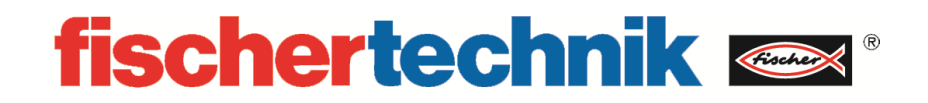

**536629 Fabrik Simulation 9V**

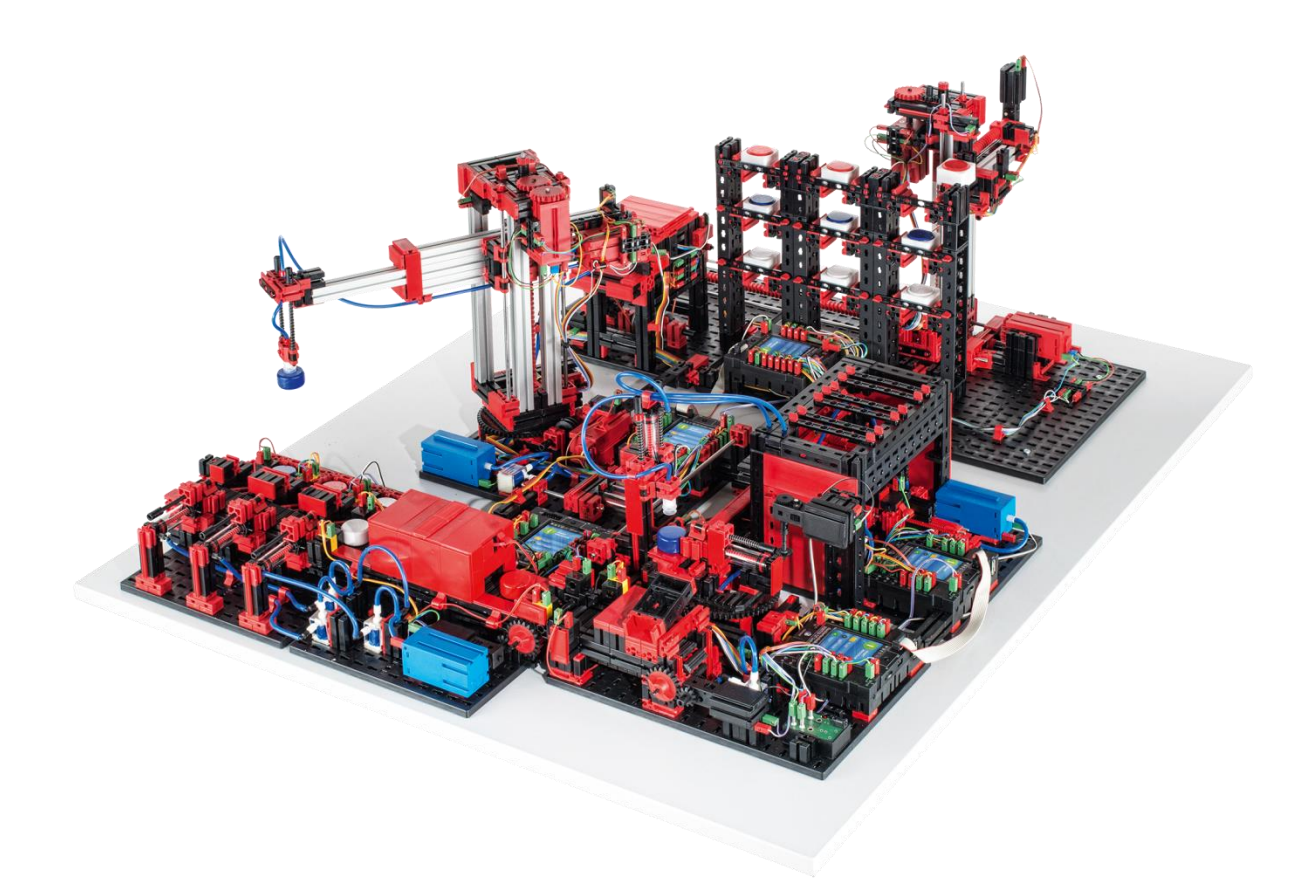

# Inhalt

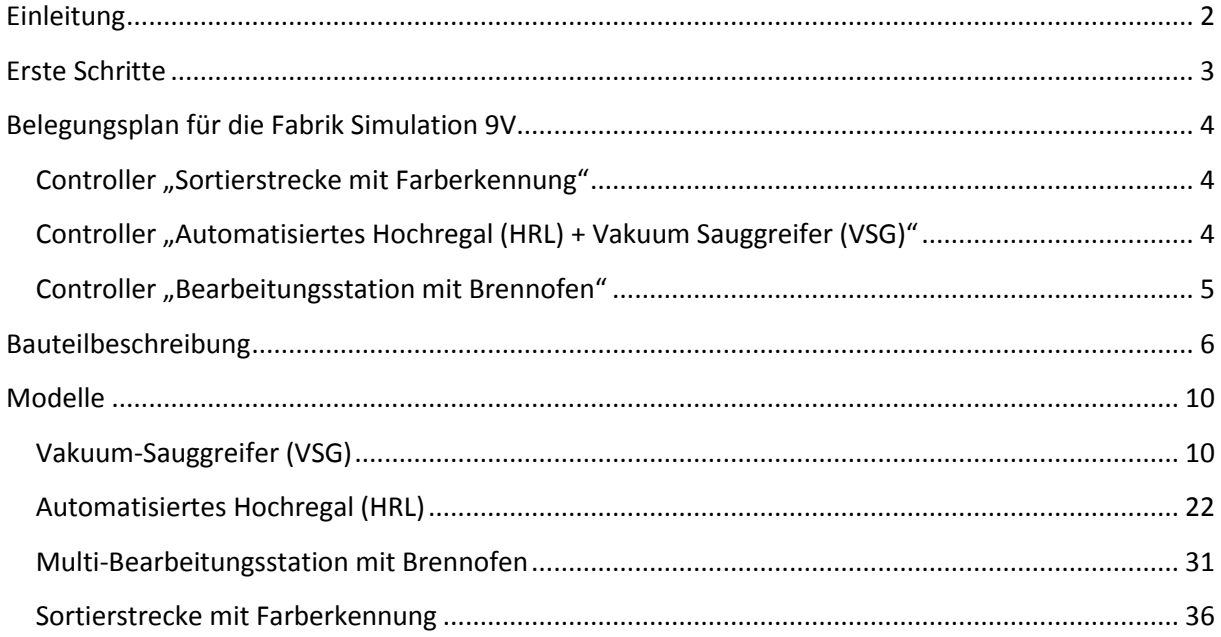

## <span id="page-2-0"></span>**Einleitung**

Die Fabrik-Simulation von fischertechnik ist ein Trainingsmodell, bestehend aus fischertechnik Bauteilen, welche eine kleine Fabrik simuliert. Diese besteht aus mehreren Einzel-Modellen, wie das "Automatisierte Hochregal", einer "Multi-Bearbeitungsstation mit Brennofen", einem "Vakuum-Sauggreifer" und einer "Sortierstrecke mit Farberkennung". Durch die Verkettung mehrerer Stationen lassen sich die Abläufe einer Bearbeitungslinie veranschaulichen.

Das Modell wird über fünf fischertechnik TXT Controllern gesteuert. Auf diesen Controllern sind die jeweiligen Programme vorinstalliert und lassen sich von dort aus starten. Die Steuerung des "Automatisierten Hochregal mit Vakuum-Sauggreifer" und der "Multi-Bearbeitungsstation mit Brennofen" erfolgt mit jeweils zwei TXT Controllern, die im Master-Extension-Verbund agieren. Dabei dient der zweite Controller als Erweiterung, wodurch der Master-Controller insgesamt 16 Universal-Eingänge, acht schnelle Zähleingänge und acht Motorausgänge steuern kann. Somit ist das Programm jeweils nur auf dem Master-Controller hinterlegt.

Der Vakuum-Sauggreifer bestückt das Regalbediengerät mit Werkstücken. Dieses lagert die Werkstücke im Hochregal, nach Farbe sortiert, ein. Anschließend werden die Werkstücke zur Multi-Bearbeitungsstation gebracht und dort bearbeitet. Daraufhin werden die bearbeiteten Werkstücke in der Sortierstrecke nach Farbe sortiert und in Lagerstellen befördert. Von dort aus werden die Werkstücke vom Vakuum-Sauggreifer wieder zum Hochregal transportiert. Dies ist ein endloser, sich wiederholender Zyklus.

## <span id="page-3-0"></span>**Erste Schritte**

Führen Sie, nachdem Sie die "Fabrik-Simulation" ausgepackt und die Transportsicherung entfernt haben, eine Sichtkontrolle durch, ob sich durch den Transport Bauteile gelöst haben oder beschädigt wurden. Bringen Sie gegebenenfalls lose Bauteile wieder an der richtigen Stelle an. Vergleichen Sie hierzu Ihr Modell mit den Vergleichsbildern der "Fabrik-Simulation", welche auf dem eLearning Portal hinterlegt sind*.* Prüfen Sie, ob alle Kabel und Schläuche angeschlossen sind. Mithilfe des Belegungsplans, können Sie nicht angeschlossene Kabel korrekt anschließen.

Legen Sie nun die Werkstückträger in das Hochregallager ein, achten Sie darauf, dass die Aussparung nach vorne zeigt (Vgl. Abbildung 1). Die Werkstücke legen Sie in die dafür vorgesehenen Lagerstellen bei der Sortierstrecke (Vgl. Abbildung 2).

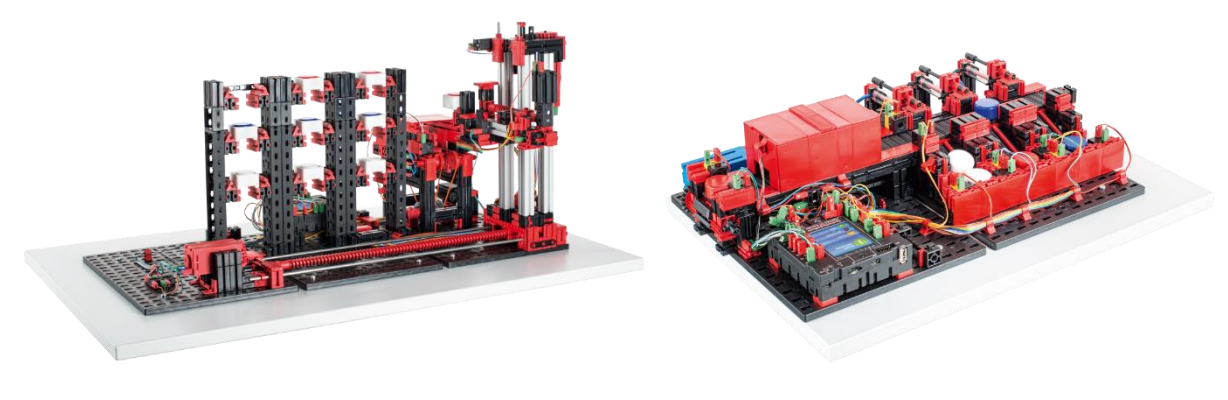

*Abbildung 1: Werkstückträger im Hochregal Abbildung 2: Werkstücke in den Lagerstellen*

Schließen Sie nun die TXT Controller, mithilfe der Netzgeräte, an den Strom an und betätigen Sie den ON/OFF Knopf solange, bis auf dem Display ein Bild erscheint. Das Vorprogrammierte Programm ist auf dem jeweiligen Controller bereits installiert und wird nach Einschalten des Controllers automatisch gestartet.

Beobachten Sie, ob der Ablauf funktioniert. Gegebenenfalls muss eine Feinjustierung vorgenommen werden. Hierfür öffnen Sie das entsprechende Programm in der ROBOPro Software und passen die Werte unter dem Reiter "Kalibrierung" an. Beachten Sie, dass Sie im Anschluss das überarbeitete Programm auf dem TXT Controller speichern, um es von dem Controller aus starten zu können.

| ROBO Pro - [Warehouse+Gripper] |                                                                                                    |  |  |
|--------------------------------|----------------------------------------------------------------------------------------------------|--|--|
| 碍<br><b>Datei</b>              | Bearbeiten Zeichnen Ansicht Level Umgebung<br>Bluetooth<br>Hilfe<br>Fenster                                                                         |  |  |
| Programmelemente               | Werkzeugleiste                                                                                                    |  |  |
|                                | <sup>b</sup> o<br>$\Omega$<br>n<br>r<br>О<br><b>TXTTX</b><br>Löschen<br>Öffnen<br>Speichern<br>Neu<br>Download<br>Umgebung<br>Start<br>Stopp        |  |  |
|                                | Kalibrierung<br>Referenz<br>EndEM<br><b>HRL Position X</b><br>PosEM<br>Hauptprogramm<br><b>HRL Position</b>                                         |  |  |
|                                | Funktion<br>Bedienfeld<br>Symbol<br><b>TXT/TX Display</b><br>Eigenschaften<br>Kamera<br>Beschreibung                                                |  |  |
| $^{11}$                        | Positionen H                                                                                                    |  |  |
| 11 > 0                         | $X_2$<br>$X_3$<br>X O<br>$\frac{X-1}{760}$<br>1365<br>1972<br>10<br>$\frac{Y-3}{850}$<br>$\frac{Y_0}{729}$<br>$\frac{Y-2}{460}$<br>$\frac{Y-1}{85}$ |  |  |
| 1s                             | <b>Positionen VSG</b>                                                                                                    |  |  |
| M1<br>v                        | FS w x<br>FS r x<br>FS b x<br>HR x<br>BS x<br>462<br>384<br>311<br>917<br>1387                                                                      |  |  |
|                                | FS r.z<br>FS_b_z<br>FS_w_z<br>$HR_2$<br>BS_z<br>424<br>572<br>170<br>880<br>380<br>FS_y<br>$HR_y$<br>BS_y<br>433<br>720<br>50                       |  |  |

*Abbildung 3: Kalibrierung für HRL und VSG*

# <span id="page-4-0"></span>**Belegungsplan für die Fabrik Simulation 9V**

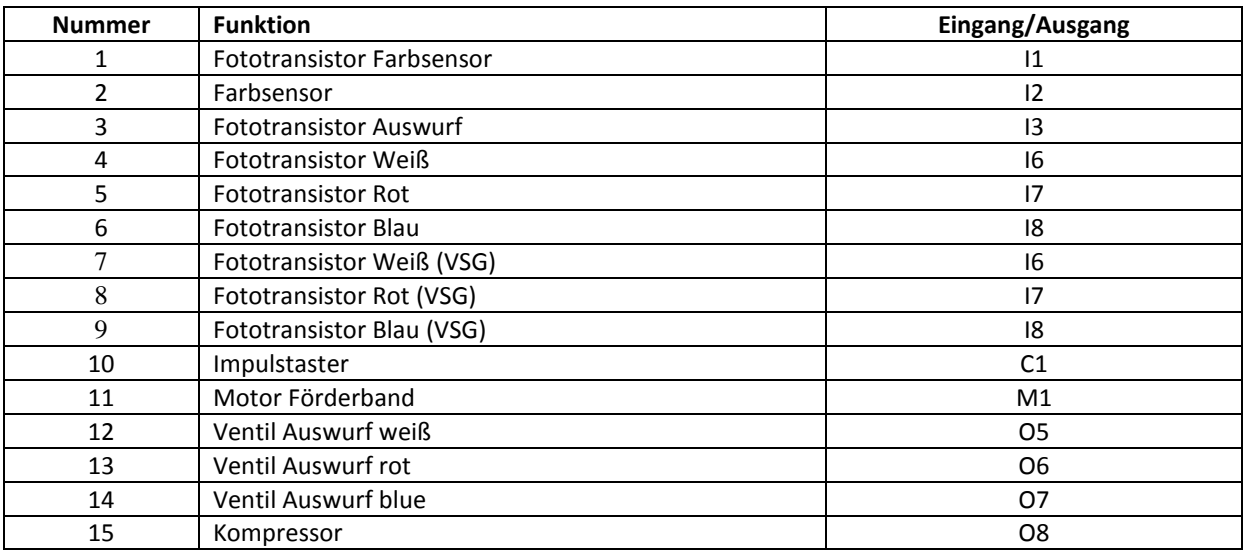

# <span id="page-4-1"></span>**Controller "Sortierstrecke mit Farberkennung"**

# <span id="page-4-2"></span>**Controller "Automatisiertes Hochregal (HRL) + Vakuum Sauggreifer (VSG)"**

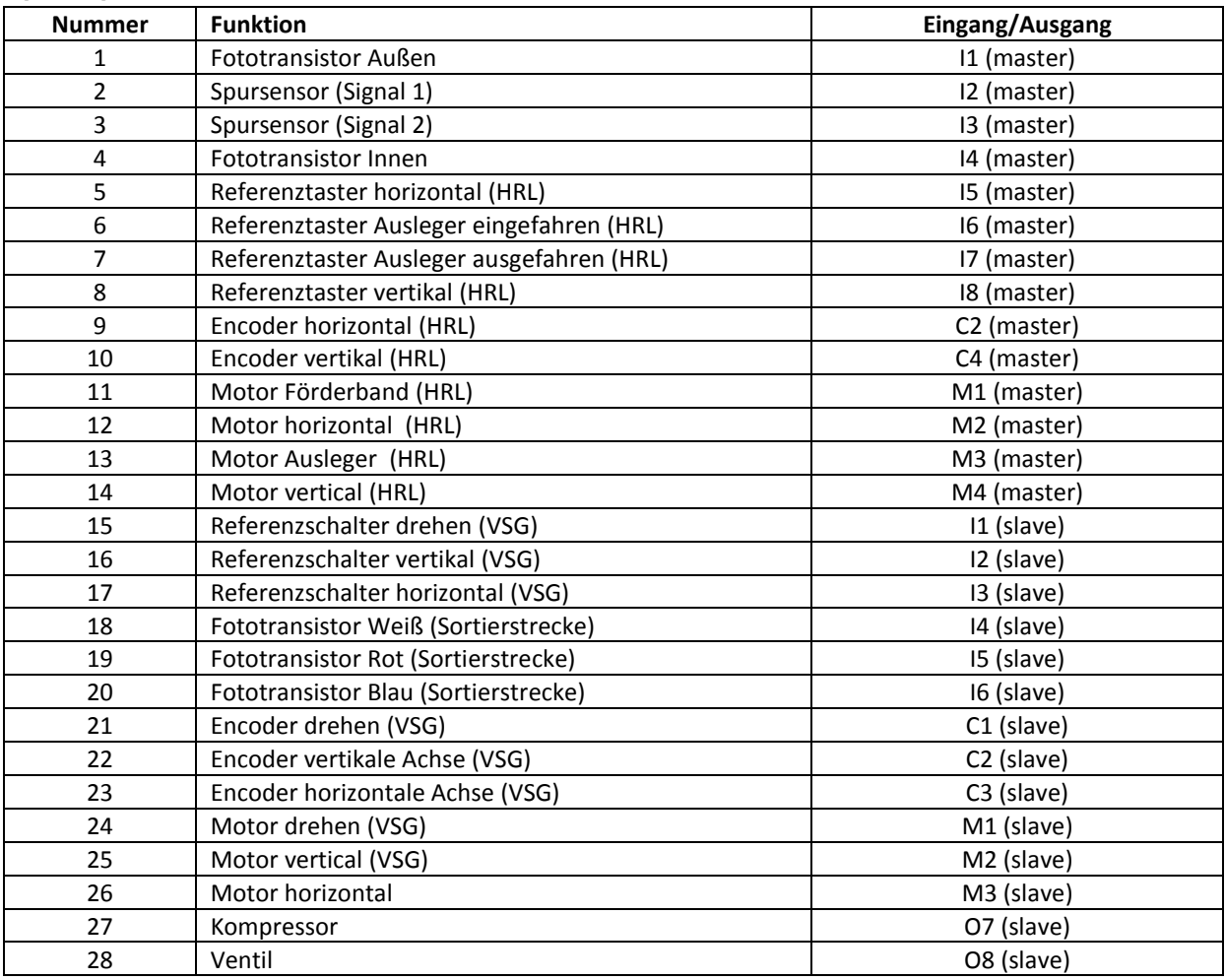

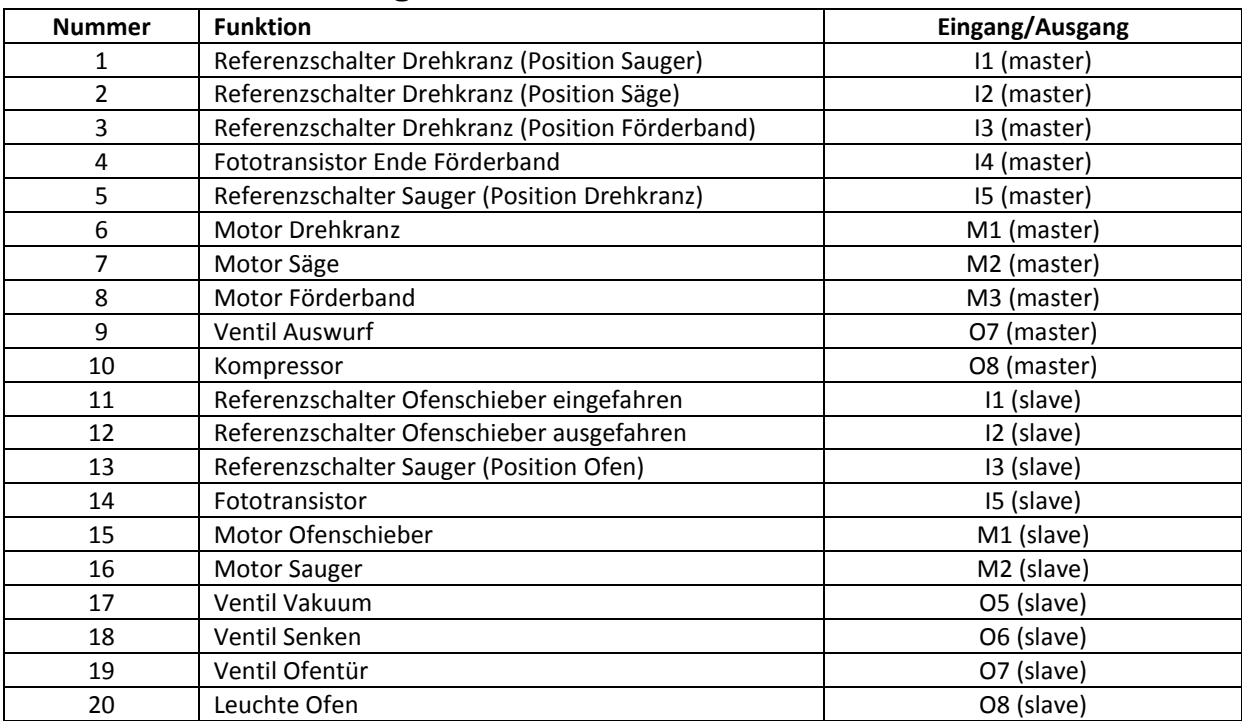

# <span id="page-5-0"></span>**Controller "Bearbeitungsstation mit Brennofen"**

### <span id="page-6-0"></span>**Bauteilbeschreibung**

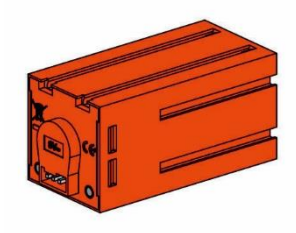

### **Encodermotor:**

Der Vakuum-Sauggreifer und die vertikale und horizontale Ache des Automatisierten Hochregals werden mit sogenannten Encodermotoren angetrieben. Dabei handelt es sich um permanent erregte Gleichstrommaschinen, die mit Hilfe von Hallsensoren eine inkrementelle Winkelmessung ermöglichen. Die Encodermotoren werden mit einer Nennspannung von 9VDC betrieben und sie weisen eine maximale Leistung von 1,2 W bei einer Drehzahl von 105 U/min auf. Die Stromaufnahme bei maximaler Leistung beträgt 386 mA. Das integrierte Getriebe hat eine Übersetzung von 21,1:1. Das heißt, dass der Encoder drei Impulse pro Motorwellenumdrehung beziehungsweise 63,3 Impulse pro Umdrehung der Getriebeabtriebswelle erzeugt. Da dabei nur ein Impuls registriert wird, kann der verwendete Encoder nicht unterscheiden, in welche Richtung sich der Motor dreht.

Der Anschluss des Encoders an den TXT Controller erfolgt über ein dreiadriges Kabel, dessen rote Ader mit einem 9V-Ausgang und dessen grüne Ader mit Masse verbunden werden müssen. Das schwarze Kabel überträgt das Signal (npn Open-Collector-Ausgang, max. 1kHz) und muss mit einem schnellen Zähleingang (C1-C4) verbunden werden. Für den Fall, dass das Encodersignal nicht mit einem fischertechnik Controller ausgelesen werden soll, muss ein Pull-Up-Widerstand (4,7-10kΩ) verwendet werden.

### **Mini-Taster:**

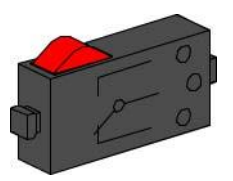

Bei der Fabrik-Simulation kommen Mini-Taster häufig als Referenzschalter zum Einsatz. Bei der Verwendung von inkrementellen Messverfahren dient ein Referenzschalter der Bestimmung der absoluten Position beziehungsweise des absoluten Winkels. Der dabei verwendete Mini-Taster ist mit einem Wechselkontakt ausgestattet und kann sowohl als Öffner als auch als Schließer verwendet werden. Wird der Taster betätigt, besteht eine leitende Verbindung zwischen Kontakt 1 und Kontakt 3, während die Verbindung zwischen Kontakt 1 und Kontakt 2 getrennt wird. Abbildung 4 zeigt das schematische Schaltbild des Mini-Tasters.

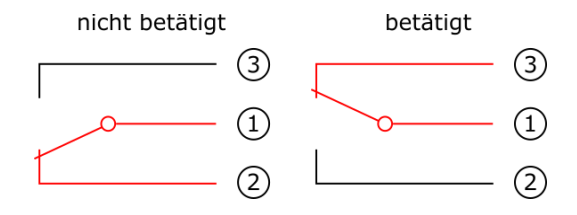

*Abbildung 4: Schaltschema des Mini-Tasters*

### **Kompressor:**

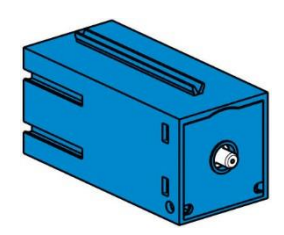

Als Druckluftquelle für die pneumatische Steuerung kommen Membranpumpen zum Einsatz. Eine solche Membranpumpe besteht aus zwei Kammern, die durch eine Membran voneinander getrennt sind (vgl. Abbildung 5). In einer dieser beiden Kammern wird ein Kolben durch einen Exzenter hin und her bewegt, wodurch das Volumen in der anderen Kammer verkleinert beziehungsweise vergrößert wird. Bewegt sich der Kolben nach rechts, wird die Membran nach hinten gezogen, wodurch in der zweiten Kammer Luft über das Einlassventil angesaugt wird. Bewegt sich der Kolben nach links, drückt die Membran die Luft über das Auslassventil aus dem Pumpenkopf hinaus. Der hier verwendete Kompressor wird mit einer Nennspannung von 9VDC betrieben und er erzeugt einen Überdruck von 0,7 bar. Die maximale Stromaufnahme des Kompressors beträgt 200 mA.

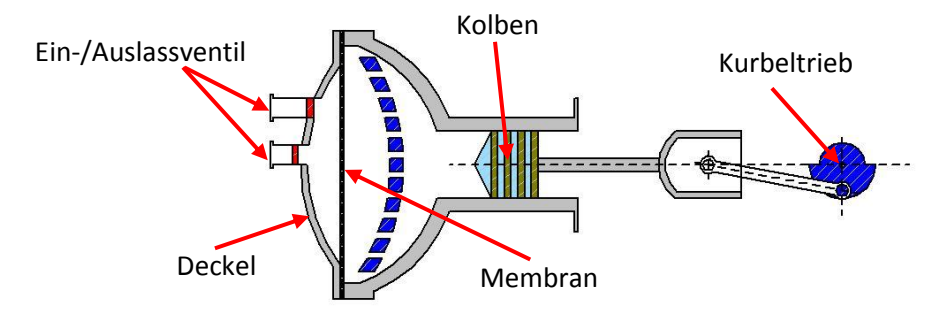

*Abbildung 5: Schematische Darstellung der Membranpumpe*

### **Pneumatikzylinder:**

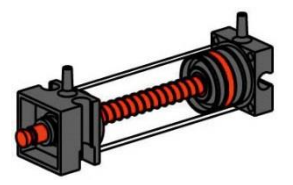

Die Saugfunktion, beispielsweise beim Vakuum-Sauggreifer, wird durch zwei Pneumatikzylinder, die mit Hilfe eines 3/2-Wege-Magnetventils gesteuert werden, bewerkstelligt. Bei Pneumatikzylindern unterteilt ein Kolben das Volumen des Zylinders in zwei Kammern. Ein Druckunterschied zwischen diesen beiden Kammern resultiert in einer Kraft, die auf den Kolben wirkt und diesen dadurch verschiebt. Diese Verschiebung entspricht einer Volumenänderung beider Kammern. Um nun einen Unterdruck, das heißt ein Druck, der niedriger ist als der Umgebungsdruck, zu erzeugen, werden zwei Zylinder mechanisch gekoppelt. Wird dann ein Zylinder mit Überdruck beaufschlagt, fahren beide Kolbenstangen aus, wodurch eine Volumenvergrößerung in der durch den Sauger verschlossenen Kammer entsteht. Diese Volumenvergrößerung geht mit einer Druckabsenkung in dieser Kammer einher.

### **S-Motor:**

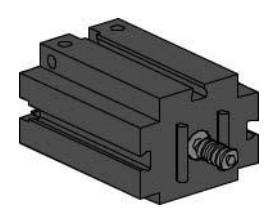

Mithilfe des S-Motors können mechanische Bauteile, wie beispielsweise die Förderbänder, angetrieben werden. Bei diesem kompakten Motor handelt es sich um eine permanent erregte Gleichstrommaschine, der zusammen mit einem aufsteckbaren U-Getriebe verwendet werden kann. Der Motor wird mit einer Nennspannung von 9 VDC betrieben und die maximale Stromaufnahme beträgt 650 mA. Daraus ergeben sich ein maximales Drehmoment von 4,8 mNm und eine Leerlaufdrehzahl von 9500 U/min. Das U-Getriebe verfügt über eine Übersetzung von 64,8:1 und einen seitlichen Abtrieb.

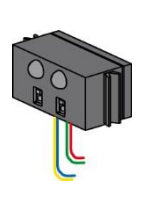

### **IR-Spursensor:**

Der IR-Spursensor ist ein digitaler Infrarotsensor, welcher im Abstand von 5 – 30 mm eine schwarze Spur auf einem weißen Hintergrund erkennen kann. Er besteht aus zwei Sende- und zwei Empfängerelementen. Als Anschluss werden zwei Universaleingänge und der 9 V-Spannungsausgang benötigt.

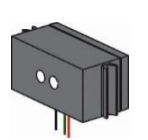

### **Farbsensor**

Farbsensoren werden beispielsweise in der Automatisierungstechnik eingesetzt. Dabei soll beispielsweise die Farbe oder ein Farbaufdruck kontrolliert werden, um sicher zu gehen, dass die richtigen Bauteile eingebaut werden. Der fischertechnik Farbsensor sendet rotes Licht aus, das von verschiedenen Farbflächen unterschiedlich stark reflektiert wird. Die Intensität des reflektierten Lichts wird über den Fototransistor gemessen und als Spannungswert zwischen 0 V und 9 V ausgegeben. Der Messwert ist abhängig von der Umgebungshelligkeit sowie vom Abstand des Sensors zur Farbfläche. Der Anschluss erfolgt über drei Kabel. Das rote Kabel wird an den 9V-Ausgang des TXT Controllers gelegt, das grüne Kabel an Masse und das schwarze Kabel wird mit einem Universaleingang angeschlossen. In ROBOPro wird dieser Messwert als Zahlenwert zwischen 0 und 9 000 ausgegeben.

### **Fototransistor:**

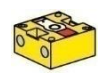

Fototransistoren kommen in der Fabrik-Simulation als Lichtschranken zum Einsatz. Ein Fototransistor leitet ab einer gewissen Helligkeit Strom. Wird jedoch diese Helligkeitsschwelle unterschritten, verliert der Fototransistor seine Leitfähigkeit. Zusammen mit einer Linsenlampe, die dem Fototransistor gegenübergestellt wird, kann der Fototransistor als Lichtschranke verwendet werden. Wird der Lichtkegel von einem Gegenstand unterbrochen, leitet die Lichtschranke den Strom nichtmehr. Um den Einfluss von Umgebungslicht zu reduzieren, kann eine Störlichtkappe eingesetzt werden.

Achtung: Beim Anschluss des Fototransistors an die Stromversorgung musst du auf die richtige Polung achten. Der Plus-Pol muss bei der roten Markierung an den Fototransistor angeschlossen werden.

### **3/2-Wege-Magnetventil:**

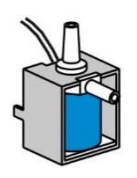

Zur Steuerung der Pneumatikzylinder kommen 3/2-Wege-Magnetventile zum Einsatz. Diese Schaltventile verfügen über drei Anschlüsse und zwei Schaltzustände. Die Schaltvorgänge werden dabei von einer Spule (a), die gegen eine Feder (c) arbeitet, durchgeführt. Wenn eine Spannung an die Spule angelegt wird, bewegt sich der verschiebbar gelagerte Kern (b) der Spule, auf Grund der Lorentzkraft, gegen die Feder und öffnet dadurch das Ventil. Unter Öffnen versteht man, in diesem Fall, dass der Druckluftanschluss (aktuelle Bezeichnung: 1, alte Bezeichnung: P) mit dem Zylinderanschluss (2, früher A) verbunden wird. Fällt diese Spannung ab, drückt die Feder den Kern wieder zurück und verschließt das Ventil wieder. In dieser Stellung ist der Zylinderanschluss (2, früher A) mit der Entlüftung (3, früher R) verbunden. Abbildung 6 zeigt eine schematische Darstellung des 3/2-Wege-Magnetventils.

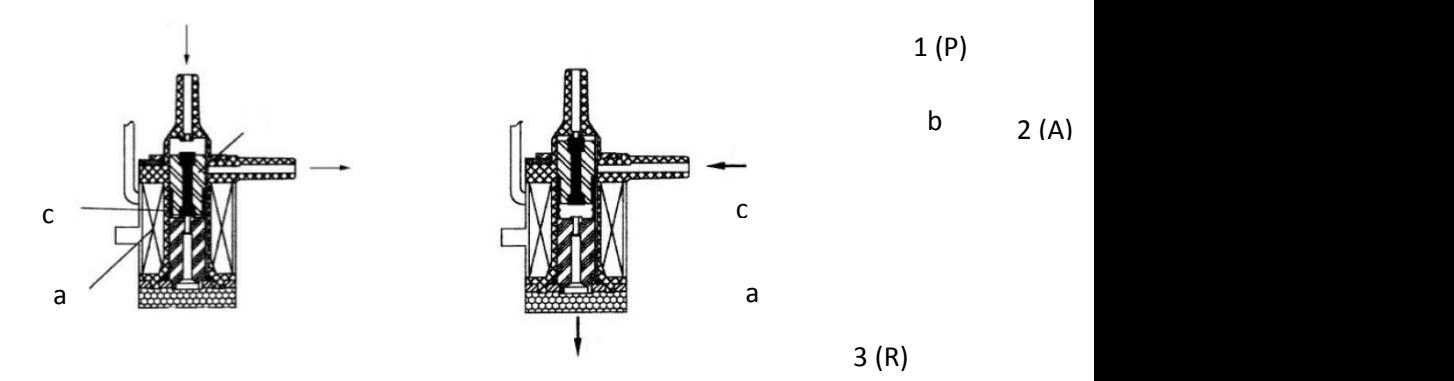

*Abbildung 6: 3/2-Wege-Magnetventil*

## <span id="page-10-0"></span>**Modelle**

## <span id="page-10-1"></span>**Vakuum-Sauggreifer (VSG)**

### **Was sind Roboter?**

Der Verband Deutscher Ingenieure (VDI) definiert Industrieroboter in der VDI-Richtlinie 2860 folgendermaßen:

"Industrieroboter sind universell einsetzbare Bewegungsautomaten mit mehreren Achsen, deren Bewegungen hinsichtlich Bewegungsfolge und Wegen bzw. Winkeln frei (d. h. ohne mechanischen bzw. menschlichen Eingriff) programmierbar und gegebenenfalls sensorgeführt sind. Sie sind mit Greifern, Werkzeugen oder anderen Fertigungsmitteln ausrüstbar und können Handhabungs- und/oder Fertigungsaufgaben ausführen."

Der 3D-Vakuumsauggreifer ist demnach ein Industrieroboter, der für Handhabungsaufgaben eingesetzt werden kann. Dabei kann ein Werkstück mit Hilfe des Vakuumgreifers aufgenommen und innerhalb eines Arbeitsraums bewegt werden. Dieser Arbeitsraum ergibt sich aus dem kinematischen Aufbau des Roboters und er definiert den Bereich, der vom Effektor des Roboters angefahren werden kann. Im Falle des Vakuum-Sauggreifers ist der Sauger der Effektor und der Arbeitsraum entspricht einem Hohlzylinder, dessen Hochachse mit der Drehachse des Roboters zusammenfällt.

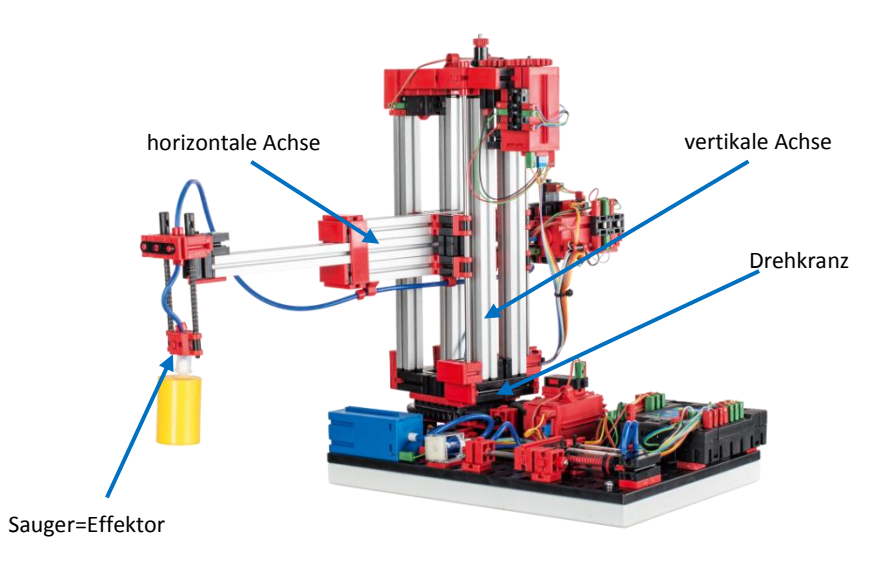

*Abbildung 7: Kinematischer Aufbau des 3D-Vakuumgreifers*

Die geometrische Gestalt des Arbeitsraums ergibt sich aus dem kinematischen Aufbau, der in Abbildung 7 dargestellt ist und der sich aus einer rotatorischen und zwei translatorischen Achsen zusammensetzt.

Der typische Arbeitsauftrag eines solchen Roboters lässt sich in die folgenden Arbeitsschritte unterteilen:

- Positionierung des Sauggreifers beim Werkstück
- Aufnahme des Werkstücks
- Transport des Werkstück innerhalb des Arbeitsraums
- Ablage des Werkstücks

Die Positionierung des Sauggreifers beziehungsweise der Transport des Werkstücks kann als Punktzu-Punkt-Bewegung oder als kontinuierlicher Pfad definiert werden. Die Ansteuerung der einzelnen Achsen erfolgt dabei sequentiell und/oder parallel und sie wird maßgeblich durch im Arbeitsraum vorhandene Hindernisse oder vordefinierte Zwischenstationen beeinflusst. Die Steuerung des Sauggreifers erfolgt mit Hilfe eines 3/2-Wege-Magnetventils und zwei gekoppelten Pneumatikzylindern.

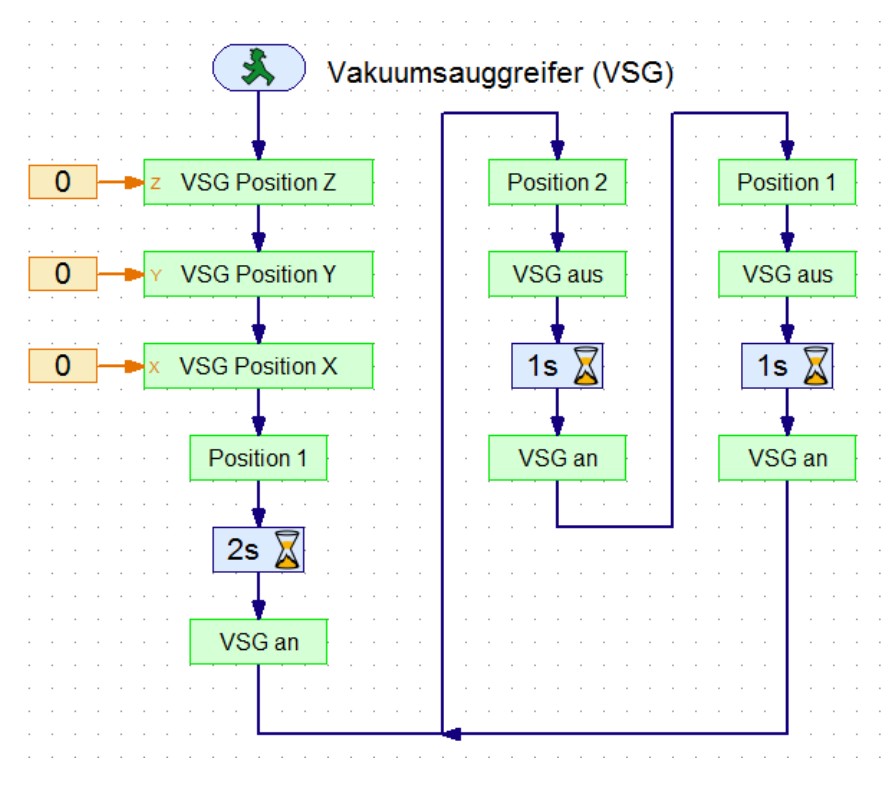

*Abbildung 8: Beispielprogramm des 3D-Vakuumgreifers*

Abbildung 5 zeigt den Ablauf des vorinstallierten Beispielprogramms des Vakuumsauggreifers. Das Programm kann in vier Abschnitte unterteilt werden. Zuerst wird eine Referenzfahrt des Vakuum-Sauggreifers durchgeführt. Hierfür werden die drei Achsen des Roboters zu ihren Referenzpositionen gefahren und dann ihre Positionen beziehungsweise Winkel auf null gesetzt. Anschließend wird die Position des Werkstücks erstmalig angefahren und das Werkstück wird aufgenommen. Die Wartezeit von zwei Sekunden zwischen Positionierung und Aufnahme dient der Justierung des Werkstücks. Die nachfolgenden Schritte werden nun in einer Endlosschleife abwechselnd durchgeführt:

- Die alternative Position wird angefahren.
- Das Werkstück wird abgesetzt.
- Der Greifer verweilt eine Sekunde an seiner Position.
- Das Werkstück wird wieder aufgenommen.

Die Positionierung erfolgt dabei als Punkt-zu-Punkt-Bewegung, wobei die Achsen parallel angesteuert werden.

Der Positionierungsalgorithmus berücksichtigt bei der Zählung der Impulse des Encoders die Drehrichtung des Motors, wodurch bei monotoner Bewegung die korrekte Position beziehungsweise der korrekte Winkel der Achsen bestimmt werden kann. Da Punkt-zu-Punkt-Bewegungen immer monoton sind, kann dieser Algorithmus hier zur Anwendung kommen. Hierfür benötigt werden folgende Mess- und Sollgrößen benötigt:

- Sollposition bzw. Sollwinkel
- Istposition bzw. Istwinkel
- Zustand des Referenzschalters
- Drehrichtung des Motors
- gemessene Impulse des Encoders

Die Implementierung des Ansaugvorgangs beinhaltet zum einen das Absenken des Saugers, um eine luftdichte Verbindung zwischen Werkstück und Saugnapf herzustellen und zum anderen das Erzeugen eines Unterdrucks, um das Werkstück temporär am Saugnapf befestigen zu können. Abschließend wird der Sauger zusammen mit dem Werkstück wieder angehoben. Die Funktion zum Absetzen des Werkstücks kann ebenfalls in drei Segmente unterteilt werden. Zunächst wird der Sauger abgesetzt, dann wird der Zylinder entlüftet, wodurch der Unterdruck aufgehoben wird, und abschließend wird der Sauger wieder angehoben.

In der Fabrik-Simulation agiert der Vakuum-Sauggreifer zusammen mit dem automatisierten Hochregal. Dabei ist auf dem TXT Controller am Hochregal das zusammengefügte, aufeinander abgestimmte Programm gespeichert und der TXT Controller am Vakuum-Sauggreifer dient lediglich als Erweiterung der Ein- und Ausgänge. Somit können die einzelnen Komponenten miteinander verknüpft werden und eine Fabrik-Simulation ist realisierbar. Dabei bestückt der Vakuum-Sauggreifer das Regalbediengerät mit Werkstücken. Sind alle 9 Werkstücke (3 weiße, 3 rote, 3 blaue) in das Hochregal eingelagert, werden diese Nacheinander vom Vakuum-Sauggreifer zur Multi-Bearbeitungsstation mit Brennofen gebracht und dort bearbeiten. Nachdem die Werkstücke in der Sortierstrecke der Farbe nach aussortiert wurden, transportiert der Vakuum-Sauggreifer diese wieder zum Hochregallager.

# **Industrieroboter – Definition und Eigenschaften**

 $\overline{a}$ 

 $\overline{a}$ 

 $\overline{a}$ 

 $\overline{a}$ 

 $\overline{a}$ 

 $\overline{a}$ 

 $\overline{a}$ 

 $\overline{a}$ 

 $\overline{a}$ 

 $\overline{a}$ 

 $\overline{a}$ 

 $\overline{a}$ 

 $\overline{a}$ 

Nennen Sie fünf Stichworte, die gemäß VDI-Richtlinie 2860 einen Industrieroboter charakterisieren.

 $\overline{a}$ 

 $\overline{a}$ 

Um welche Aufgaben kann der Vakuum-Sauggreifer eingesetzt werden?

Was versteht man unter dem Arbeitsraum eines Roboters und wodurch wird dieser definiert?

Welche Gestalt hat der Arbeitsraum des Vakuum-Sauggreifers?

Wie ist der kinematische Aufbau des Vakuum-Sauggreifers?

### **Industrieroboter – Definition und Eigenschaften LÖSUNG**

Nennen Sie fünf Stichworte, die gemäß VDI-Richtlinie 2860 einen Industrieroboter charakterisieren.

- *universell einsetzbare Bewegungsautomaten mit mehreren Achsen*
- *frei programmierbar hinsichtlich Bewegungsfolge und Wegen bzw. Winkeln*
- *gegebenenfalls sensorgeführt*
- *mit Greifern, Werkzeugen oder anderen Fertigungsmitteln ausrüstbar*
- *führen Handhabungs- und/oder Fertigungsaufgaben aus*

Um welche Aufgaben kann der Vakuum-Sauggreifer eingesetzt werden?

*Der Vakuum-Sauggreifer kann für Handhabungsaufgaben eingesetzt werden.*

Was versteht man unter dem Arbeitsraum eines Roboters und wodurch wird dieser definiert? *Der Arbeitsraum eines Industrieroboters definiert den Bereich, der vom Effektor des Roboters angefahren werden kann. Der Arbeitsraum wird durch den kinematischen Aufbau des Roboters, der durch die Art und die Anordnung der beweglichen Achsen bestimmt wird, definiert.*

Welche Gestalt hat der Arbeitsraum des Vakuum-Sauggreifers?

*Der Arbeitsraum des Vakuum-Sauggreifers ist der Bereich, der vom Effektor des Roboters angefahren werden kann.*

Wie ist der kinematische Aufbau des Vakuum-Sauggreifers?

*Der kinematische Aufbau des Vakuum-Sauggreifers besteht aus einem Drehkranz und zwei translatorischen Achsen.* 

# **Kinematischer Aufbau des Vakuum-Sauggreifers**

 $\overline{a}$ 

 $\overline{a}$ 

 $\overline{a}$ 

Kennzeichnen Sie die bewegbaren Achsen den Effektor des Vakuum-Sauggreifers und benennen Sie die diese.

 $\overline{a}$ 

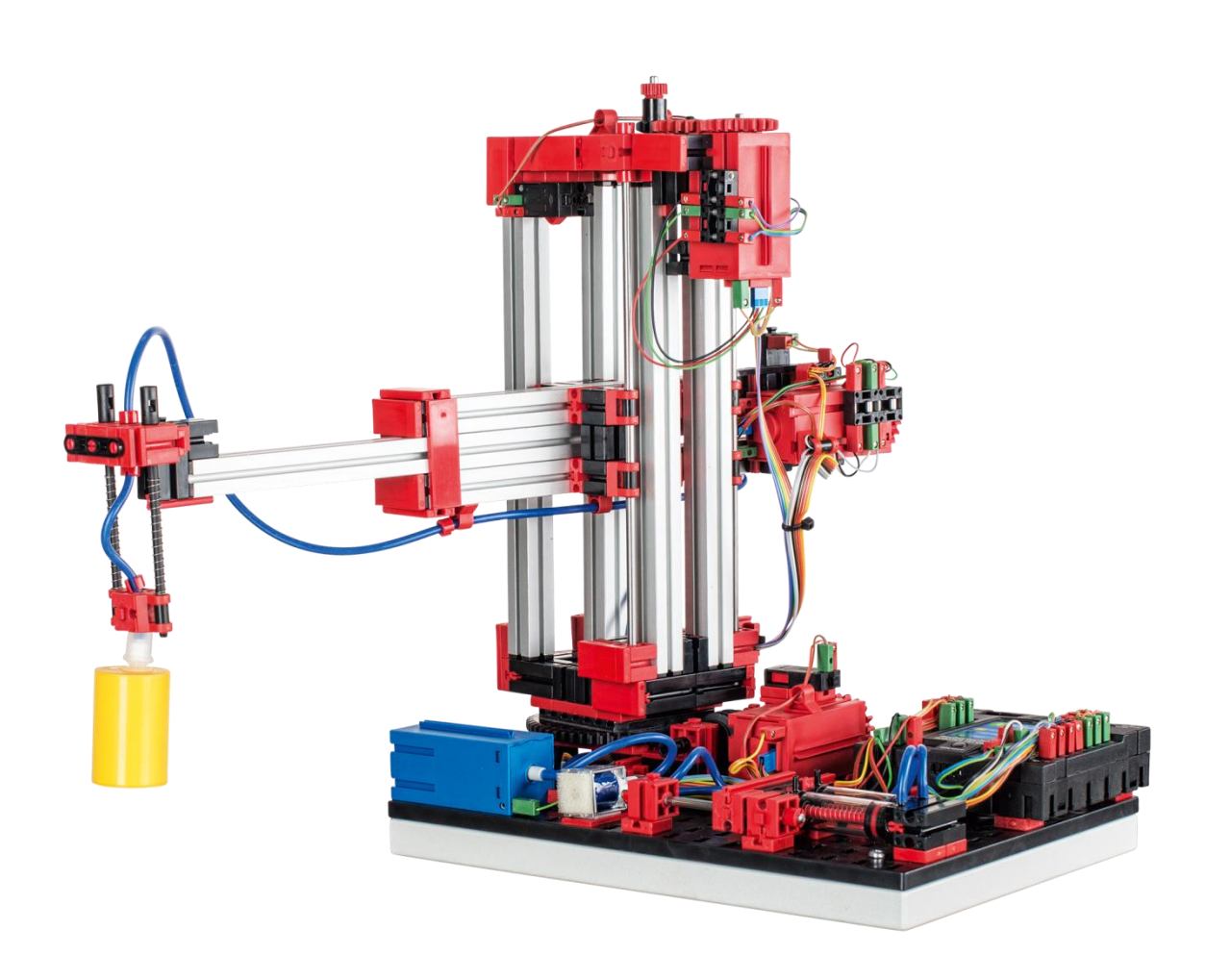

# **Kinematischer Aufbau des Vakuum-Sauggreifers LÖSUNG**

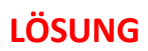

Kennzeichnen Sie die bewegbaren Achsen und den Effektor des Vakuum-Sauggreifers und benennen Sie die diese.

- *1 Drehkranz*
- *2 horizontale Achse*
- *3 vertikale Achse*

*4 Sauger*

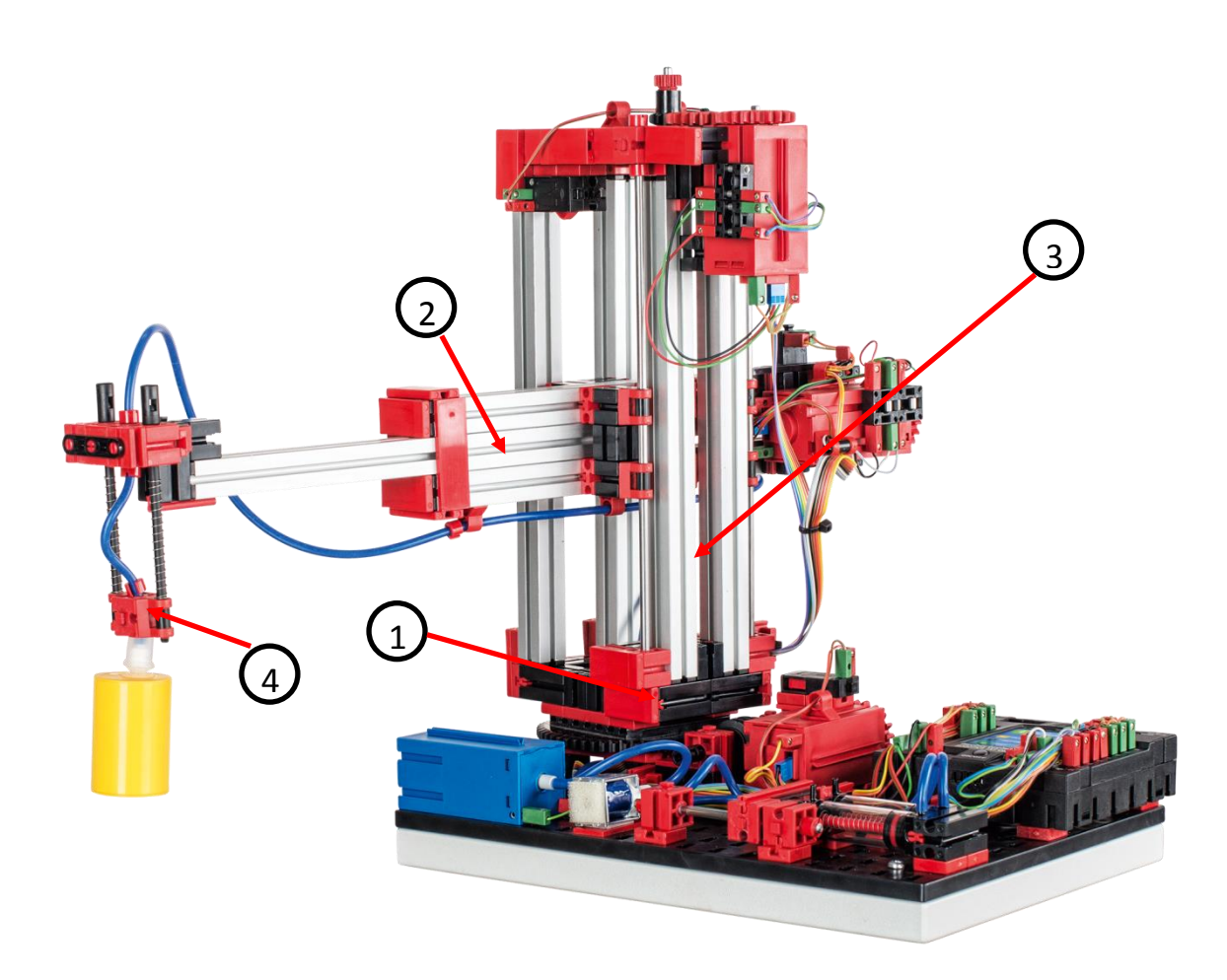

## **Handhabungsaufgaben**

 $\overline{a}$ 

 $\overline{a}$ 

 $\overline{a}$ 

 $\overline{a}$ 

 $\overline{a}$ 

 $\overline{a}$ 

 $\overline{a}$ 

 $\overline{a}$ 

 $\overline{a}$ 

Nennen Sie die vier typischen Arbeitsaufträge des Vakuum-Sauggreifers.

Auf welche zwei Arten können Positionierungsaufgaben definiert werden?

Wie können die einzelnen Achsen des Roboters gesteuert werden? Was beeinflusst die Ansteuerung maßgeblich?

 $\overline{a}$ 

 $\overline{a}$ 

 $\overline{a}$ 

Wozu werden Referenzfahrten benötigt? Bei welchem Messverfahren müssen Referenzfahrten durchgeführt werden?

### **Handhabungsaufgaben LÖSUNG**

Nennen Sie die vier typischen Arbeitsaufträge des Vakuum-Sauggreifers.

- *Positionierung des Sauggreifers beim Werkstück*
- *Aufnahme des Werkstücks*
- *Transport des Werkstücks innerhalb des Arbeitsraums*
- *Ablage des Werkstücks*

Auf welche zwei Arten können Positionierungsaufgaben definiert werden?

- *Punkt-zu-Punkt-Bewegungen*
- *kontinuierlicher Pfad*

Wie können die einzelnen Achsen des Roboters gesteuert werden? Was beeinflusst die Ansteuerung maßgeblich?

*Die Achsen des Vakuum-Sauggreifers können sequentiell und/oder parallel angesteuert werden.*

*Die Ansteuerung wird maßgeblich durch Hindernisse im Arbeitsraum und durch vordefinierte* 

*Zwischenstationen beeinflusst.*

Wozu werden Referenzfahrten benötigt? Bei welchem Messverfahren müssen Referenzfahrten durchgeführt werden?

*Referenzfahrten dienen der Festlegung einer Absolutposition bzw. eines Absolutwinkels.*

*Sie kommen bei inkrementellen Messverfahren zum Einsatz.*

## **Programmierung des Vakuum-Sauggreifers**

Markieren Sie die vier Bereiche des Beispielprogramms und benennen Sie diese.

 $\overline{a}$  $\overline{a}$  $\overline{a}$  $\overline{a}$  $\alpha$  , and  $\alpha$  , and  $\alpha$  , and  $\alpha$  , and  $\alpha$  , and  $\alpha$ 戈 Vakuumsauggreifer (VSG)  $\overline{0}$ VSG Position Z Position 2 Position 1  $\overline{z}$ **VSG Position Y** VSG aus VSG aus  $\overline{0}$ 1s  $\overline{X}$ **VSG Position X**  $\overline{0}$ 1s  $\mathbb{\overline{X}}$ Position 1 VSG an VSG an 2s  $\bar{\mathbb{X}}$ VSG an

Welche fünf Informationen werden benötigt, um aus dem Encodersignal die korrekte Position bzw. den korrekten Winkel zu erhalten?

 $\overline{a}$ 

### Programmierung des Vakuum-Sauggreifers **LÖSUNG**

Markieren Sie die vier Bereiche des Beispielprogramms und benennen Sie diese.

- *1 Referenzfahrt*
- *2 Initiale Positionierung und Werkstückaufnahme*
- *3 Werkstücktransport und Wiederaufnahme – Variante 2*
- *4 Werkstücktransport und Wiederaufnahme – Variante 1*

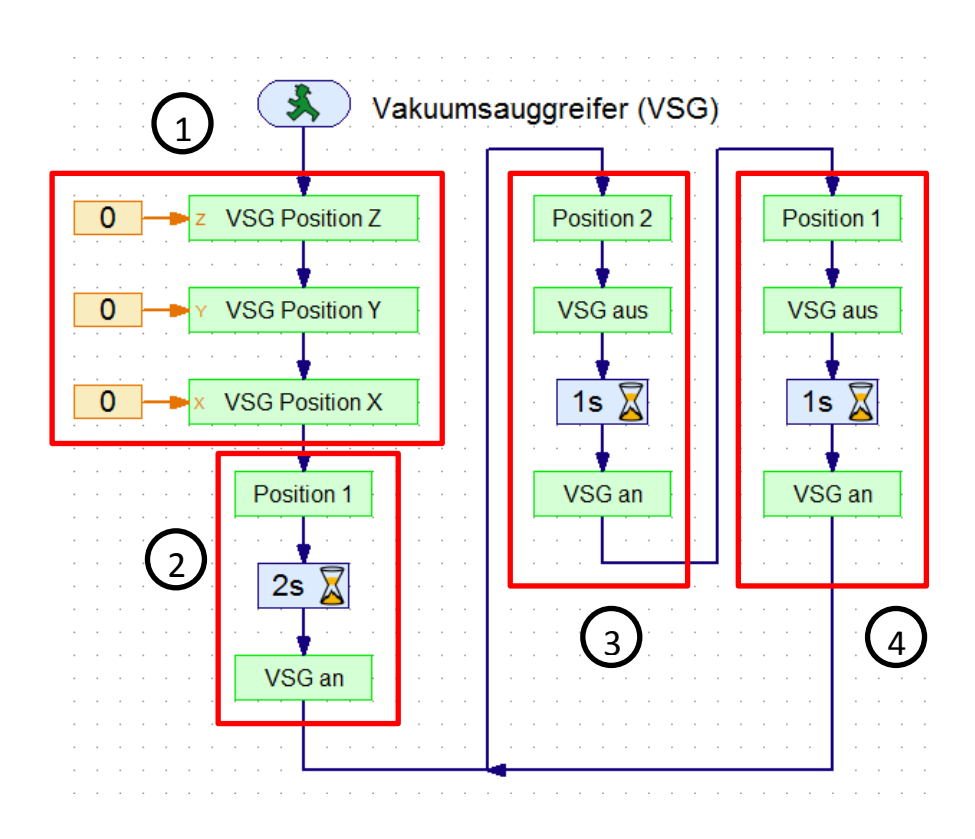

Welche fünf Informationen werden benötigt, um aus dem Encodersignal die korrekte Position bzw. den korrekten Winkel zu erhalten?

*Sollposition bzw. Sollwinkel*

*Istposition bzw. Istwinkel*

*Zustand des Referenzschalters*

*Drehrichtung des Motors*

*gemessene Impulse des Encoders*

## **Wartung und Fehlersuche**

Der Vakuum-Sauggreifer ist im Allgemeinen wartungsfrei. Bei Bedarf muss die Fettung der Schnecken bzw. Schneckenmuttern erneuert werden. Beachten Sie dabei, dass eine Aufbringung eines Fettfilms an bestimmten Stellen eine kraftschlüssige Verbindung verhindern kann.

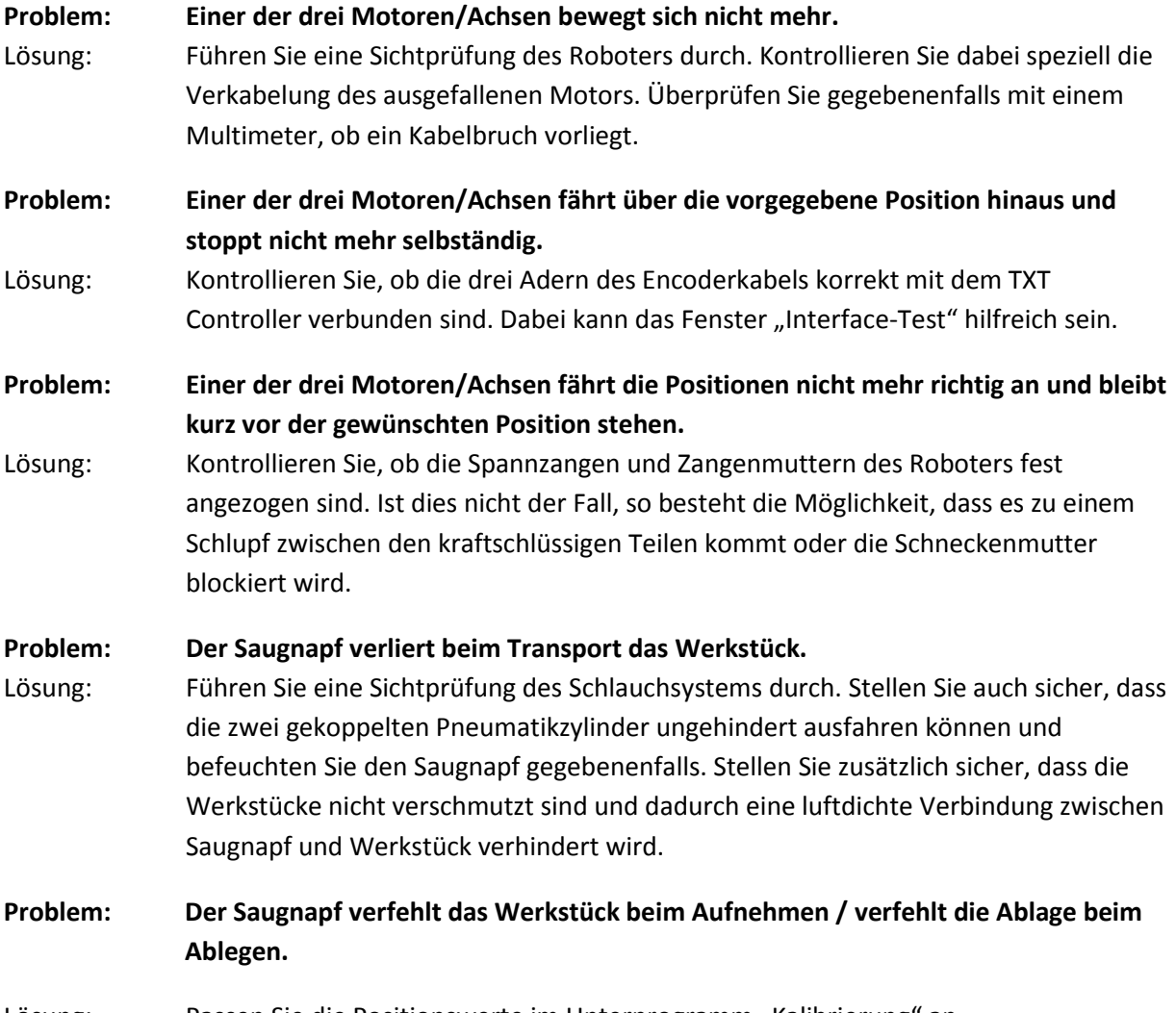

Lösung: Passen Sie die Positionswerte im Unterprogramm "Kalibrierung" an.

## <span id="page-22-0"></span>**Automatisiertes Hochregal (HRL)**

## **Was ist ein Hochregallager?**

Ein Hochregallager ist ein Grundfläche sparendes Lager, das computergestützt die Ein- und Auslagerung von Waren ermöglicht. In den meisten Fällen sind Hochregallager als Palettenregallager ausgeführt. Diese Standardisierung ermöglicht einen hohen Automatisierungsgrad und die Anbindung an ein ERP-System (Enterprise-Resource-Planning). Hochregallager zeichnen sich dabei durch eine hohe Raumnutzung und einen hohen Investitionsbedarf aus.

Die Ein- und Auslagerung der Waren erfolgt durch Regalbediengeräte, die sich in einer Gasse, die sich zwischen zwei Regalreihen befindet, bewegt. Dieser Bereich ist Teil der Vorzone, in der auch die Identifikation der Ware durchgeführt wird. Dabei werden mittels Fördertechnik, z. B. Kettenförderer, Rollenbahnen oder Vertikalförderer, die Waren bereitgestellt und dem Regalbediengeräte übergeben. Falls die Regalbediengeräte automatisiert sind, dürfen sich keine Personen in diesem Bereich aufhalten. Im Falle des Automatisierten Hochregals wird die Ware mit Hilfe eines Förderbands bereitgestellt. Die Identifikation der Ware erfolgt dabei mit einem Strichcode, der mit Hilfe des Spursensors ausgelesen wird.

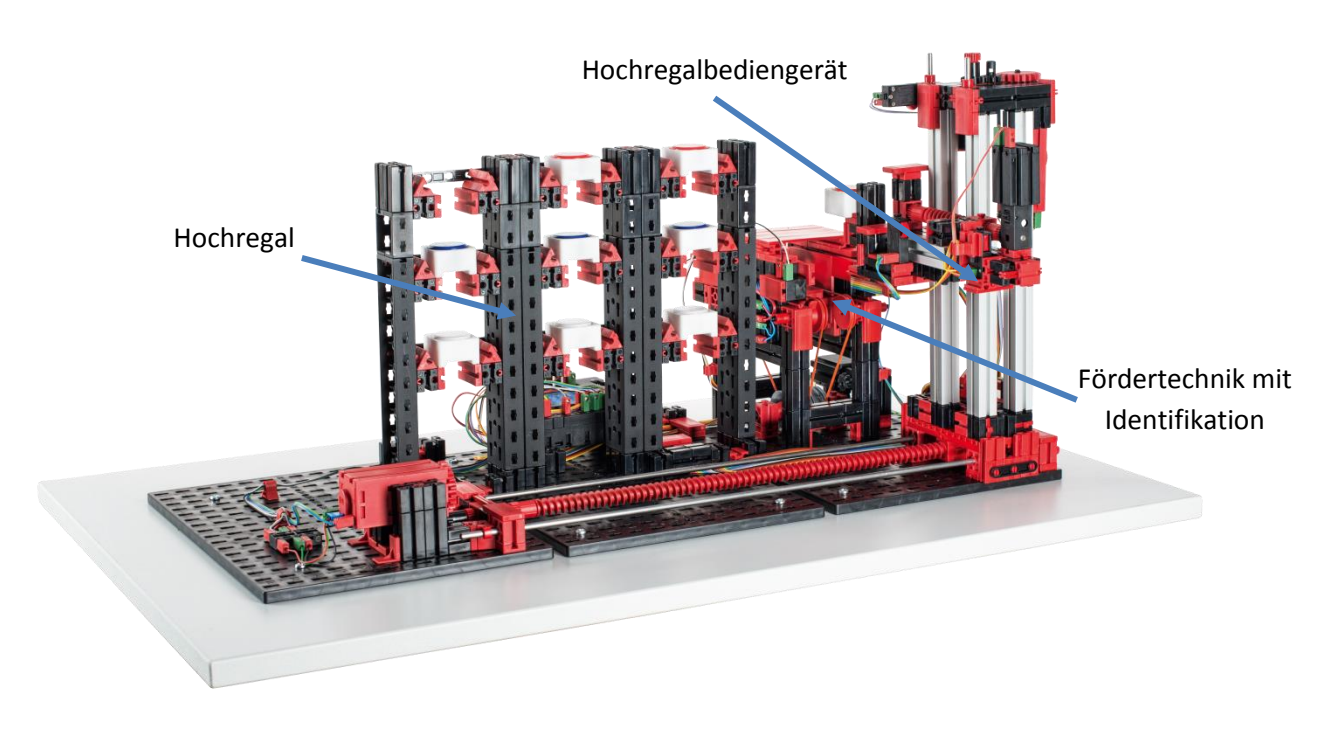

### *Abbildung 9: Bereiche des Hochregallagers*

Die Einlagerung erfolgt häufig nach dem Prinzip der dynamischen Lagerhaltung. Dabei wird die feste Zuordnung zwischen Stellplatz und Ware aufgegeben, was dazu führt, dass die einzulagernde Ware an einen beliebigen, freien Platz gestellt wird. Dadurch verspricht man sich eine Optimierung der Fahrwege. Das Lagerverwaltungssystem speichert dabei die Position der abgestellten Ware und macht sie so verfügbar. Eine (teil-)automatisierte Identifikation der Güter, die mittels RFID-Chips oder Barcodes zumeist an einer zentralen Stelle – dem sogenannten Identifikationspunkt – erfolgt, und eine Standardisierung der Lagerplätze (gleiche Außenabmessungen, gleiche zulässige Stückgewichte) sind dabei unabdingbar.

Die ABC-Strategie, bei der das Lager in drei Zonen, die unterschiedlich weit vom Ein- /Auslagerungsplatz entfernt sind, unterteilt wird, dient der weiteren Optimierung der Fahrwege. Häufig benötigte Waren werden dabei in der sogenannten A-Zone, die sich in der unmittelbaren Nähe zum Ein- und Auslagerungsplatz befindet, platziert. Selten benötigte Waren werden dementsprechend in der sogenannten C-Zone, die weit vom Ein- und Auslagerungsplatz entfernt ist, gelagert.

Im Falle des Automatisierten Hochregals wird die statische Lagerung demonstriert. Bei der statischen Lagerung wird beispielsweise jeweils eine Reihe einer Farbe zugeordnet. So wird der obersten Reihe die Farbe Weiß, der mittleren Reihe die Farbe Rot und der untersten Reihe die Farbe Blau zugeordnet. Die Auffüllung der einzelnen Farbreihen erfolgt dabei vom Stellplatz, der am nächsten an der Vorzone liegt, zum Stellplatz, der am weitesten von der Vorzone entfernt liegt. Bei der dynamischen Lagerung wird die feste Zuordnung zwischen Regalreihe und Farbe aufgehoben. Dies hat zur Folge, dass das Hochregalbediengerät das Werkstück an einer beliebigen freien Stelle einlagert. Die Zuordnung zwischen Farbe und gewähltem Stellplatz muss vom Regalmanagementsystem gespeichert werden.

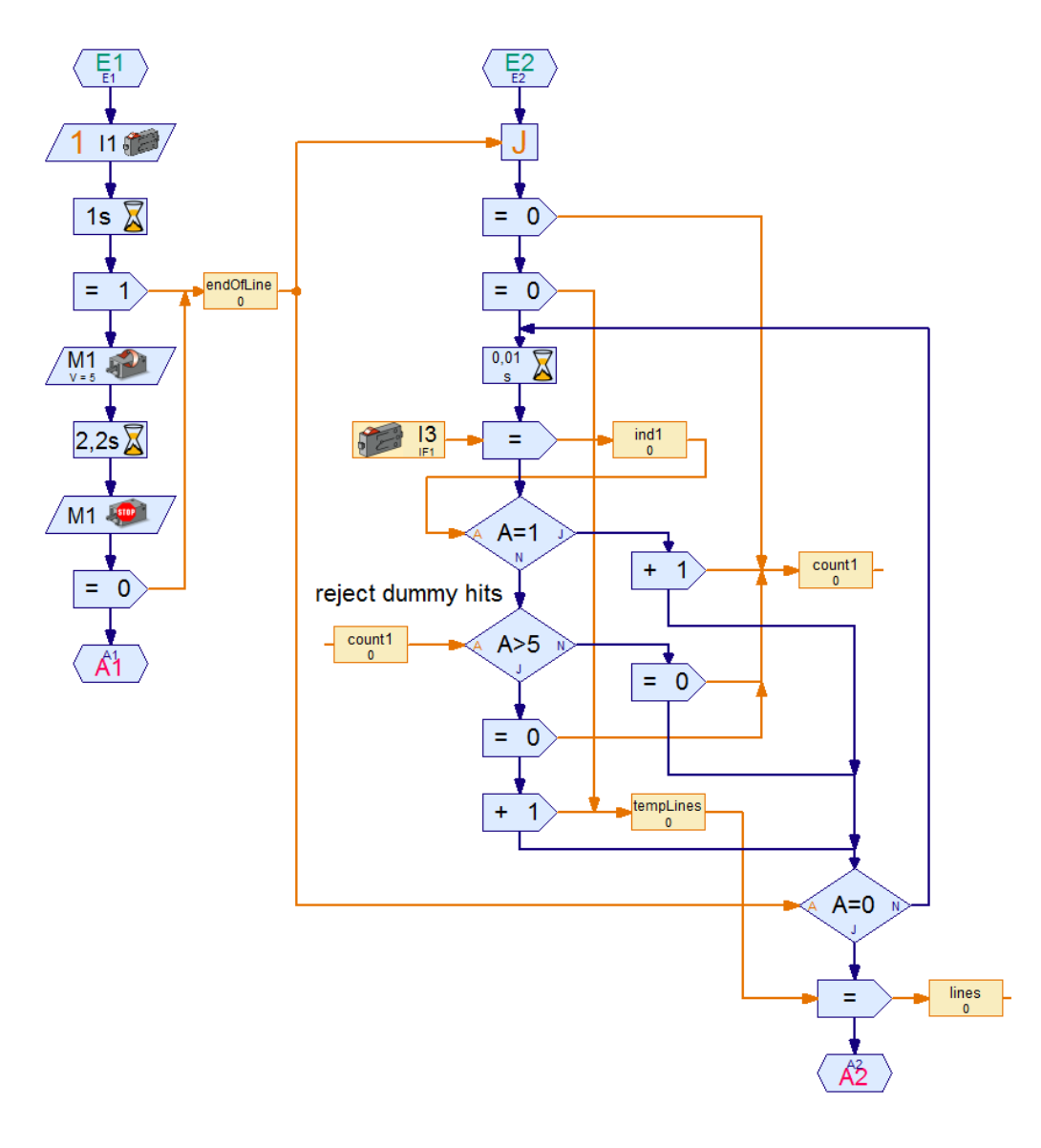

*Abbildung 10: Algorithmus zur Strichcodeerkennung in ROBOPro*

Die Identifikation des Werkstücks erfolgt beim Automatisierten Hochregal mit Hilfe eines einfachen Strichcodes. Dabei werden die Werkstückträger mit einem Code versehen, der den Farben Weiß, Rot und Blau zugeordnet wird. Dieser Code wird mit einem Spursensor ausgewertet. Dabei registriert der Spursensor Hell/Dunkel-Unterschiede und wertet diese in Abhängigkeit der Breite entweder als Markierung oder als Reflexion. Reflexionen treten häufig an den Werkstückträgerkanten auf und müssen, um Fehlinterpretationen zu vermeiden, verworfen werden. Die Unterscheidung erfolgt durch die Breite der hellen Bereiche beziehungsweise durch die Anzahl an aufeinanderfolgende Zeitschritte, die als hell bewertet werden. Helle Bereiche, die mehr als fünf aufeinanderfolgende Zeitschritte umfassen, werden dabei als Markierung gewertet. Abbildung 10 zeigt die Implementierung dieses Algorithmus zur Strichcodeerkennung in ROBOPro. Diese dabei definierte Mindestbreite limitiert zwar die Anzahl an zu unterscheidenden Mustern, die zur Werkstückidentifikation verwendet werden können, aber sie ist ausreichend, um die drei Farben zu codieren.

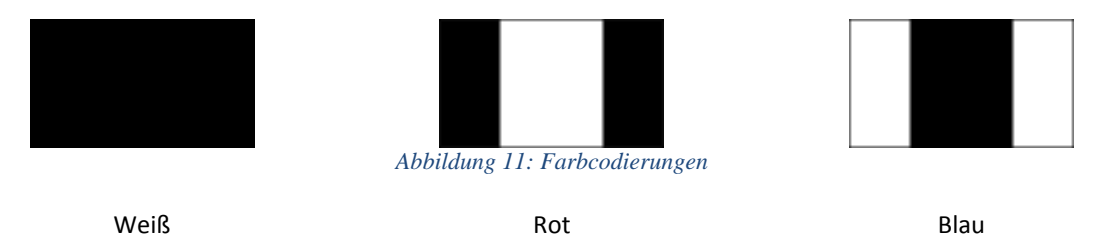

Abbildung 11 zeigt die Zuordnung zwischen den verwendeten Codes und den jeweiligen Farben. Diese Markierungen werden an der dem Spursensor zugewandten Seite der Werkstückträger angebracht und erlauben so eine Zuordnung eines Werkstückträgers zu einem farbigen Werkstück. Die Lagerhaltung mit Identifikation wird im Programm "Hochregal-Strichcode" demonstriert und ist nicht in den Fabrik-Simulations-Ablauf implementiert.

Als Fabrik-Simulation wir im Programm "Hochregal-Sauggreifer" die statische Lagerhaltung verwendet. Der Vakuum-Sauggreifer legt das Werkstück in den bereitstehenden, leeren Werkstückträger. Dieser wurde zuvor, von dem Roboter im Hochregallager, entnommen und zur "Fördertechnik mit Identifikation" gebracht. Nun wird der Werkstückträger samt Werkstück an dem Spurensensor vorbeibefördert und vom Roboter im Hochregallager statisch eingelagert. Zum Auslagern, entnimmt der Roboter den bestückten Werkzeugträger aus dem Regal und transportiert es zur Fördertechnik. Dort kann der Vakuum-Sauggreifer das Werkstück wieder entnehmen.

### **Kalibrierung**

Die Positionen, die vom Bediengerät des Automatisierten Hochregals angefahren werden, sind im Unterprogramm "Kalibrierung" abgelegt. Diese Positionen beschreiben die Lage der Fächer des Hochregals sowie die Lage des Förderbands relativ zur Nullposition des Bediengeräts. Dabei werden nur die x- und y-Positionen, die mit den Encodermotoren angefahren werden, berücksichtigt. Die z-Positionen, die mit einem S-Motor angefahren werden, werden mit Hilfe von Tastern angefahren und benötigen deshalb keine Kalibrierung (ggf. müssen die Taster ausgerichtet werden). Die zehn Positionen (neun Lagerstellen + Förderband) werden mit Hilfe von acht Variablen beschrieben.

Für die Lagerstellen werden hierfür die Ebenen (drei x-Positionen) und Regalreihen (drei y-Positionen) als Variablen abgelegt. Im Falle des Förderbandes wird sowohl die x- als auch die y-Position abgelegt. Bei Bedarf können Sie die Positionswerte hier anpassen.

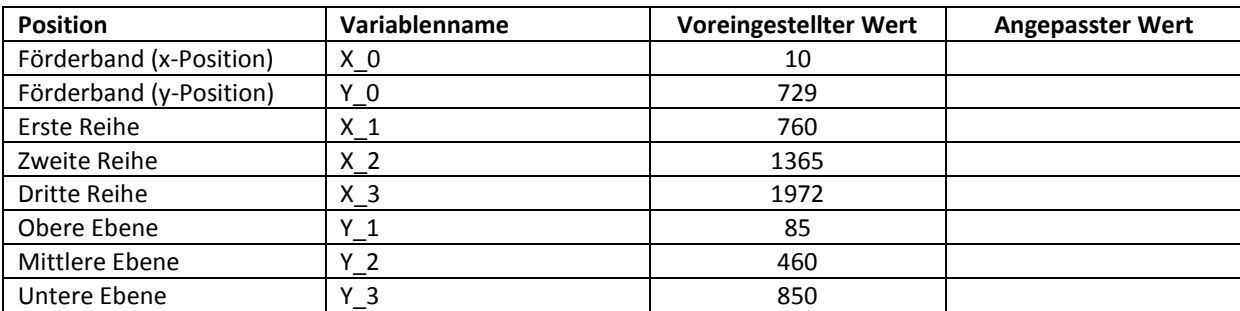

Tab. 1: Voreingestellte und modifizierte Positionen des Hochregallagers

# **Hochregallager – Definition und Eigenschaften**

Was ist ein Hochregallager?

 $\overline{a}$ 

 $\overline{a}$ 

 $\overline{a}$ 

 $\overline{a}$ 

 $\overline{a}$ 

 $\overline{a}$ 

 $\overline{a}$ 

Um was handelt es sich bei der Vorzone?

Kennzeichnen Sie die wesentlichen Bereiche des Automatisierten Hochregals und benennen Sie die diese.

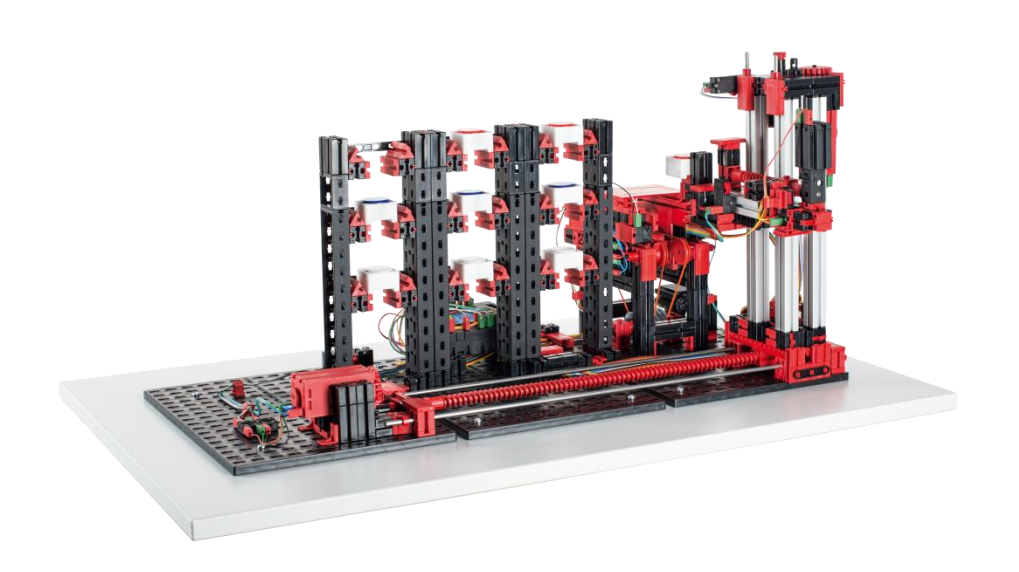

### **Hochregallager – Definition und Eigenschaften LÖSUNG**

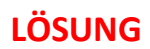

Was ist ein Hochregallager?

*Ein Hochregallager ist ein Grundfläche sparendes Lager, das computergestützt die Ein- und Auslagerung von Waren ermöglicht und das durch eine hohe Standardisierung einen hohen Automatisierungsgrad ermöglicht.* 

Um was handelt es sich bei der Vorzone?

*Die Vorzone ist der Bereich eines Hochregallagers, in dem die Ware bereitgestellt und identifiziert wird. Dabei umfasst die Vorzone auch das Hochregalbediengerät und die Fördertechnik.*

Kennzeichnen Sie die wesentlichen Bereiche des Automatisierten Hochregals und benennen Sie die diese.

- *1 Hochregal*
- *2 Fördertechnik mit Identifikation*
- *3 Hochregalbediengerät*

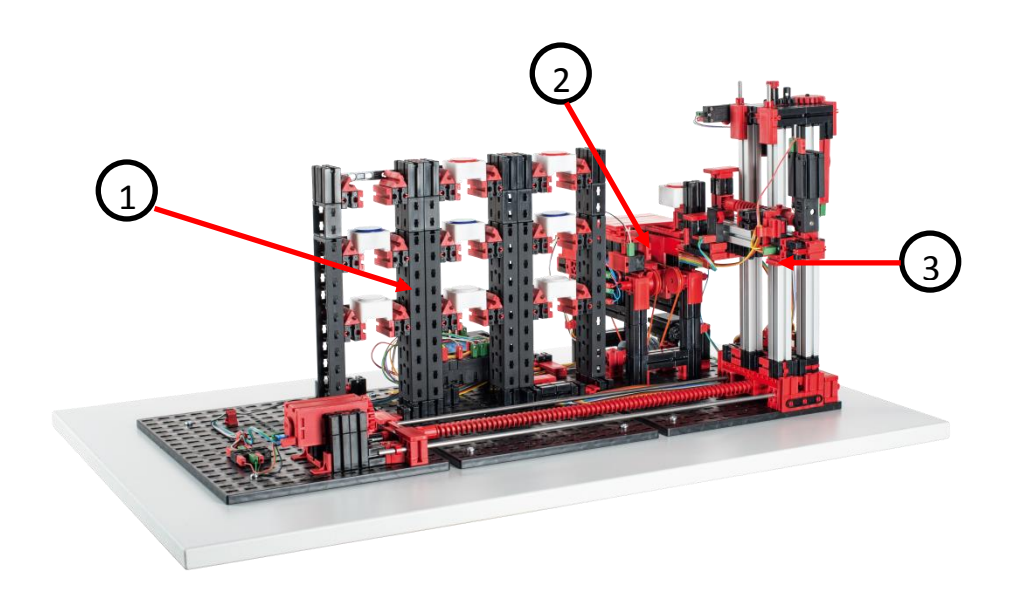

## **Dynamische Lagerhaltung**

 $\overline{a}$ 

 $\overline{a}$ 

 $\overline{a}$ 

 $\overline{a}$ 

 $\overline{a}$ 

Welche zwei Voraussetzungen gibt es bei der Verwendung der dynamischen Lagerhaltung?

Was verspricht man sich von der dynamischen Lagerhaltung?

Wie kann die dynamische Lagerhaltung noch optimiert werden?

Wenden Sie die ABC-Strategie auf das Automatisierte Hochregal an.

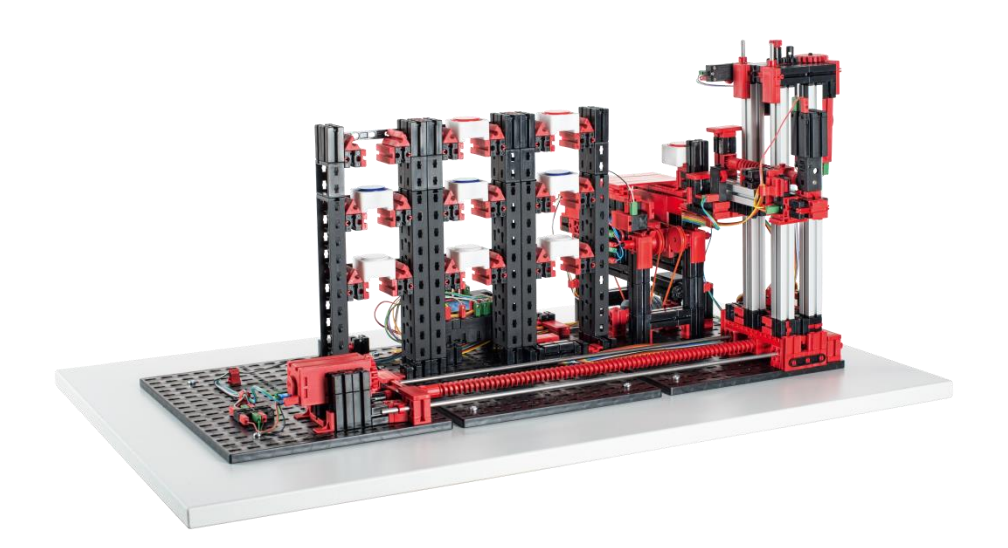

 $\overline{a}$ 

## **Dynamische Lagerhaltung LÖSUNG**

Welche zwei Voraussetzungen gibt es bei der Verwendung der dynamischen Lagerhaltung?

- *(teil-)automatisierte Identifikation der Ware*
- *Standardisierung der Lagerplätze*

Was verspricht man sich von der dynamischen Lagerhaltung?

- *Optimierung der Fahrwege*
- *Optimierung der Nutzung der Lagerfläche*

Wie kann die dynamische Lagerhaltung noch optimiert werden?

*Durch Anwendung der ABC-Strategie, bei der häufig benötigte Waren nahe am Ein- und Auslagerungsplatz platziert werden und selten benötigte Ware weit weg vom Ein- und Auslagerungsbereich platziert werden.*

Wenden Sie die ABC-Strategie auf das Automatisierte Hochregal an.

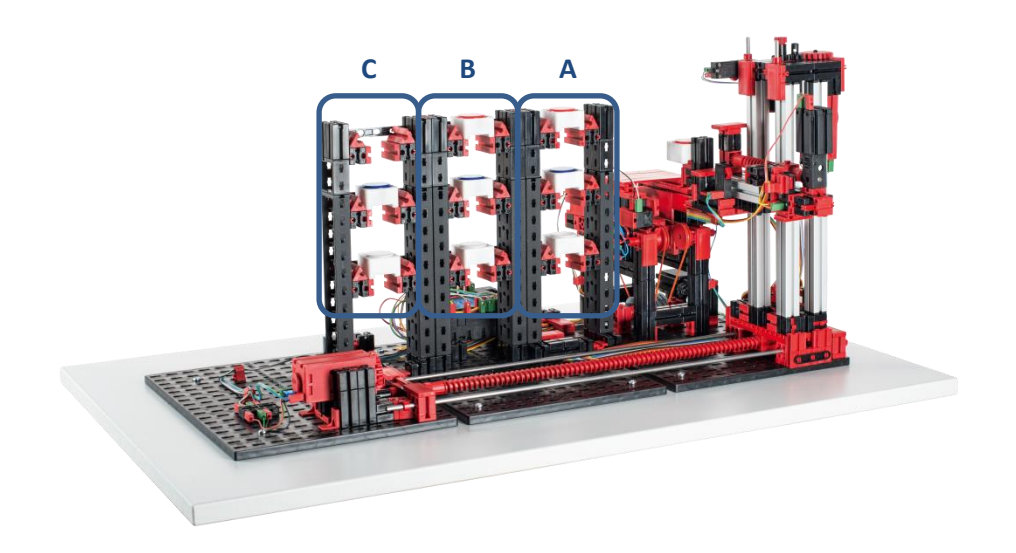

## **Wartung und Fehlersuche**

Das Automatisierte Hochregallager ist im Allgemeinen wartungsfrei. Bei Bedarf können die Schnecken bzw. Schneckenmuttern erneuert gefettet werden. Beachten Sie dabei, dass eine Aufbringung eines Fettfilms an bestimmten Stellen eine kraftschlüssige Verbindung verhindern kann.

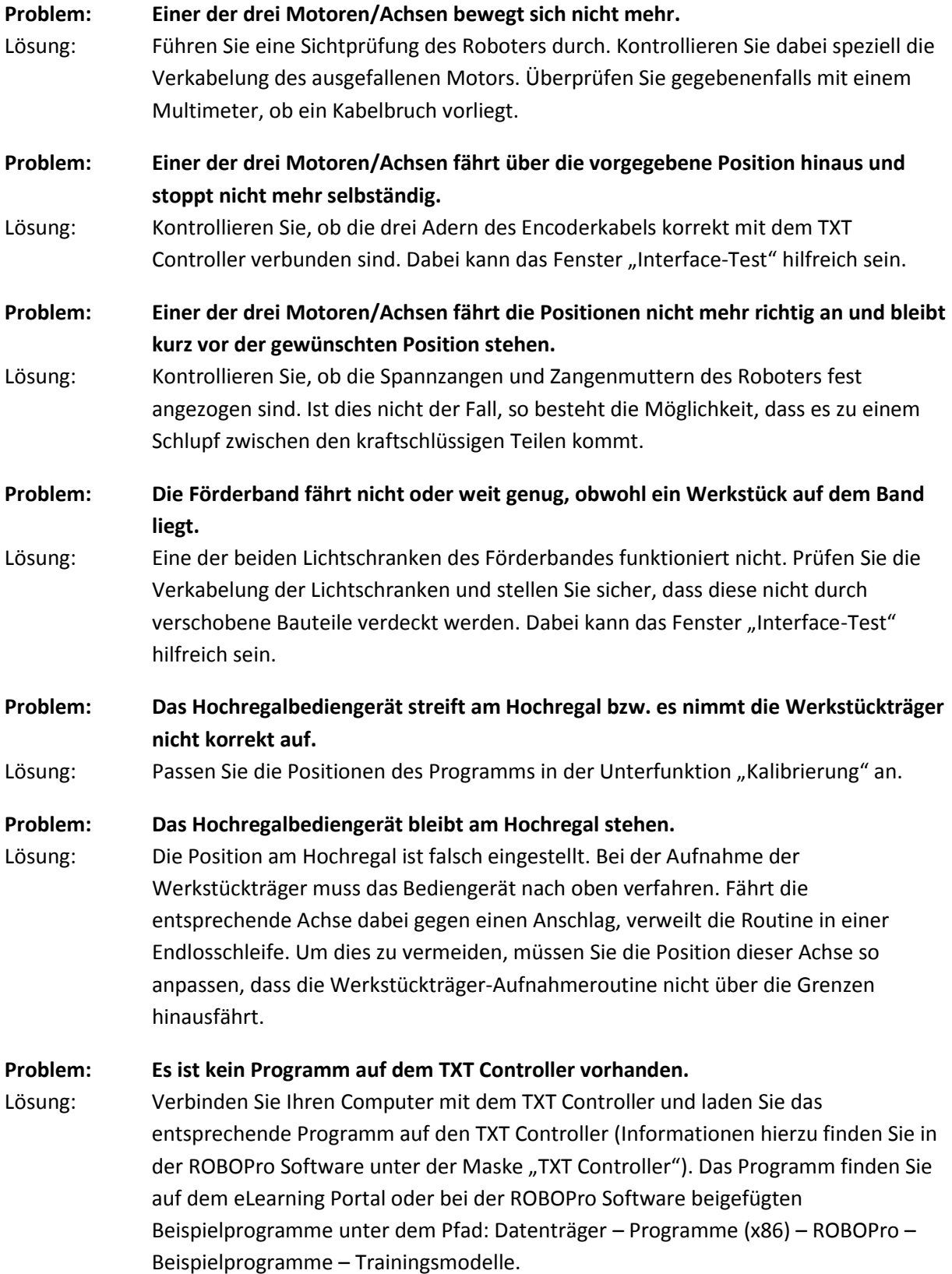

### <span id="page-31-0"></span>**Multi-Bearbeitungsstation mit Brennofen**

Bei der Multi-Bearbeitungsstation mit Brennofen durchläuft das Werkstück automatisiert mehrere Stationen, die verschiedene Prozesse simulieren. Dabei kommen verschiedene Fördertechniken, wie zum Beispiel ein Förderband, ein Drehtisch und ein Vakuumsauggreifer, zum Einsatz. Der Bearbeitungsprozess beginnt mit dem Brennofen. Die Bearbeitung wird eingeleitet, sobald der Vakuum-Sauggreifer das Werkstück auf den Ofenschieber legt. Dabei wird die Lichtschranke unterbrochen, was dazu führt, dass das Tor des Ofens geöffnet und der Ofenschieber eingezogen wird. Zeitgleich wird der Sauggreifer, der das Werkstück nach dem Brennprozess zum Drehtisch bringt, angefordert. Im Anschluss an den Brennprozess wird das Tor des Ofens wieder geöffnet und der Ofenschieber wieder ausgefahren. Der bereits positionierte Sauggreifer nimmt das Werkstück auf, transportiert es zum Drehtisch und legt es dort ab. Der Drehtisch positioniert das Werkstück unter der Säge, verweilt dort für die Bearbeitungsdauer und fährt daraufhin zur Position am Förderband. Dort schiebt der pneumatisch betätigte Auswerfer das Werkstück auf das Förderband, das das Werkstück zu einer Lichtschranke befördert und es anschließend der Sortierstrecke mit Farberkennung übergibt. Das Durchschreiten der Lichtschranke bewirkt, dass der Drehtisch wieder auf seine Ausgangsposition verfahren wird und dass das Förderband zeitverzögert angehalten wird.

![](_page_31_Figure_2.jpeg)

*Abbildung 12: Bereiche der Multi Bearbeitungsstation mit Brennofen*

Die Steuerung der Multi-Bearbeitungsstation mit Brennofen erfolgt mit zwei TXT Controllern, die im Master-Extension-Verbund agieren. Die Unterteilung erfolgt dabei in die drei Einheiten: Brennofen, Vakuumgreifer und Drehtisch. Die jeweiligen Prozesse kommunizieren miteinander und sorgen damit unter anderem dafür, dass es nicht zu Kollisionen kommt. So löst beispielsweise der Brennofen an zwei Stellen des Programmablaufs die Bewegung des Vakuumgreifers aus, wodurch sichergestellt wird, dass der Vakuumgreifer einerseits rechtzeitig zur Stelle ist, andererseits jedoch nicht ins Leere greift. Ebenso wird der Drehtisch nach dem Ablegen des Werkstücks durch den Vakuumgreifer aktiviert.

| Prozess<br>Brennofen                | Prozess<br>Vakuumgreifer | Prozess<br>Drehtisch |
|-------------------------------------|--------------------------|----------------------|
| メ                                   |                          |                      |
| Referenz<br>tr<br><b>brennen</b> Br |                          |                      |
| ansaugen                            | Sauger zu Ofen           | Tisch@VSG            |
| VSG@Tisch                           |                          | Tisch@Säge           |
| loslassen<br>Au                     |                          |                      |
|                                     |                          | Tisch@Band           |
|                                     |                          | auswerfen            |

*Abbildung 13: Programmbereiche der Multi Bearbeitungsstation mit Brennofen*

## **Multi-Bearbeitungsstation mit Brennofen**

 $\overline{a}$ 

 $\overline{a}$ 

 $\overline{a}$ 

 $\overline{a}$ 

Kennzeichnen Sie die Komponenten "Brennofen", "Vakuumgreifer", "Drehtisch" und "Förderband".

![](_page_33_Picture_2.jpeg)

Welche drei Fördertechniken kommen bei der Multi-Bearbeitungsstation mit Brennofen zum Einsatz?

## **Multi-Bearbeitungsstation mit Brennofen LÖSUNG**

Kennzeichnen Sie die Komponenten "Brennofen", "Vakuumgreifer", "Drehtisch" und "Förderband".

- *1. Brennofen*
- *2. Vakuumgreifer*
- *3. Drehtisch*
- *4. Förderband*

![](_page_34_Picture_7.jpeg)

Welche drei Fördertechniken kommen bei der Multi-Bearbeitungsstation mit Brennofen zum Einsatz?

*Förderband*

*Drehtisch*

*Vakuumgreifer*

# **Wartung und Fehlersuche**

Die Multi-Bearbeitungsstation mit Brennofen ist im Allgemeinen wartungsfrei.

![](_page_35_Picture_133.jpeg)

### <span id="page-36-0"></span>**Sortierstrecke mit Farberkennung**

Die Sortierstrecke mit Farberkennung dient der automatisierten Trennung verschiedenfarbiger Bausteine. Dabei werden geometrisch gleiche, jedoch verschiedenfarbige Bauteile einem Farbsensor, mit Hilfe eines Förderbands zugeführt und dann, entsprechend ihrer Farbe, getrennt. Das Förderband wird von einem S-Motor angetrieben und der Förderweg wird mit Hilfe eines Impulstasters gemessen. Der Auswurf der Werkstücke erfolgt mit Pneumatikzylindern, die den entsprechenden Lagerstellen zugeordnet sind und von Magnetventilen betätigt werden. Mehrere Lichtschranken kontrollieren den Fluss der Werkstücke und ob sich Werkstücke in den Lagerstellen befinden.

![](_page_36_Picture_2.jpeg)

*Abbildung 14: Bereiche der Sortierstrecke mit Farberkennung*

Die Farberkennung erfolgt dabei mit einem optischen Farbsensor, welcher rotes Licht ausstrahlt und auf Grundlage der Reflexion einer Oberfläche auf deren Farbe schließen lässt. Demnach ist der Farbsensor strenggenommen ein Reflexionssensor, der angibt, wie gut eine Oberfläche rotes Licht reflektiert. Der Messwert des Sensors ist deshalb nicht proportional zur Wellenlänge der gemessenen Farbe und auch die Zuordnung von Farbkoordinaten bzw. Farbräumen (beispielsweise RGB oder CMYK) ist nicht möglich. Neben der Farbe des Objekts beeinflussen Umgebungslicht, die Oberfläche des Objekts sowie der Abstand des Objekts vom Sensor die Reflexionsgüte. Aus diesem Grund ist es unabdinglich, dass der Farbsensor vor Umgebungslicht geschützt ist und die Oberfläche der Objekte vergleichbar ist. Zudem ist es wichtig, dass der Sensor senkrecht zur Oberfläche des Objekts eingebaut ist. Die Unterscheidung der farbigen Werkstücke erfolgt durch Schwellwerte, die die Messwerte der einzelnen Farben gegeneinander abgrenzen. Da sich die Wertebereiche verschiedener Farbsensoren unterscheiden, müssen diese Grenzwerte unbedingt angepasst werden.

Der Auswurf wird mit Hilfe der Lichtschranke, die sich vor dem ersten Auswurf befindet, gesteuert. In Abhängigkeit des erkannten Farbwerts, wird der entsprechende Pneumatikzylinder, nach dem Unterbrechen der Lichtschranke durch das Werkstück, verzögert ausgelöst. Dabei kommt der Impulstaster, der die Drehung des Zahnrads, das das Förderband antreibt, registriert, zum Einsatz.

Im Gegensatz zu einer zeitbasierten Verzögerung ist dieser Ansatz robust gegenüber Störungen der Förderbandgeschwindigkeit. Die ausgeworfenen Werkstücke werden durch drei Rutschen den jeweiligen Lagerstellen zugeführt.

Die Lagerstellen sind dabei mit Lichtschranken ausgerüstet, die erkennen, dass die Lagerstelle gefüllt ist oder nicht. Die Lichtschranke kann jedoch nicht bestimmen, wie viele Werkstücke sich in der Lagerstelle befinden.

![](_page_37_Figure_2.jpeg)

*Abbildung 15: ROBO Pro-Implementierung der Farberkennung*

Nachdem die Werkstücke von der Bearbeitungsstation auf das Förderband der Sortierstrecke übergeben werden, unterbricht das Werkstück eine Lichtschranke, welche dafür sorgt, dass der Prozess gestartet wird und das Förderband gestartet wird. Für die Farberkennung durchläuft das Werkstück eine abgedunkelte Schleuse, in welcher ein Farbsensor installiert ist. In diesem Zeitintervall wird der Minimalwert der gemessenen Farbwerte bestimmt und dem Werkstück zugeordnet. Dabei wird in der Zeit, die das Werkstück benötigt, um am Farbsensor vorbeizufahren, der bisherige Minimalwert mit dem aktuellen Messwert verglichen und gegebenenfalls durch diesen ersetzt. Als Initialwert des Minimalwerts wird ein Wert gewählt, der höher als der Maximalwert des Farbsensors ist. Dadurch wird gewährleistet, dass der Minimalwert tatsächlich dem niedrigsten Messwert und nicht dem Initialwert entspricht. Anschließend wird der ermittelte Minimalwert mit zwei Grenzwerten verglichen, um die Zuordnung zu den Farben Weiß, Rot und Blau zu erhalten. Unter Umständen müssen die Grenzwerte an andere Einsatzbedingungen angepasst werden. Ist dem Werkstück eine Farbe zugeordnet, wird dieses von dem entsprechenden Pneumatikzylinder vom Förderband in die entsprechende Lagerstelle geschoben. Dabei ist die Lagerstelle, welche sich am nächsten zur Farberkennung befindet der Farbe Weiß, die mittlere der Farbe Rot und der am weitesten entfernten Lagerstelle die Farbe Blau zugeordnet. Von dieser Lagerstelle kann nun der Vakuum Sauggreifer das Werkstück wieder abholen und zum Hochregallager transportieren um es dort wieder einzulagern.

### **Kalibrierung**

Aufgrund von unterschiedlichen Umgebungseinflüssen und Streuungen beim Farbsensor benötigt die Sortierstrecke mit Farberkennung eine Kalibrierung. Hierfür müssen die Grenzwerte, die zur Unterscheidung der verschiedenen Farben verwendet werden, im Unterprogramm "Kalibrierung" eingestellt werden. Während der erste Grenzwert "limit1" der Unterscheidung zwischen Weiß und Rot dient, wird der zweite Grenzwert "limit2" der Unterscheidung von Rot und Blau verwendet. Um die Grenzwerte anzupassen, nehmen Sie zunächst ein paar Messwerte auf. Dabei legen Sie die Werkstücke unter den Farbsensor und lesen den aktuellen Wert der Reflexion entweder direkt vom TXT Controller, oder über den "Interface Test" ab. Achten Sie darauf, dass Sie das Programm nach der Äderung wieder auf den TXT Controller laden müssen, um es über den Controller aus starten zu können.

### Tab. 2: Voreingestellte und modifizierte Grenzwerte des Farbsensors

![](_page_38_Picture_70.jpeg)

### **Farberkennung**

 $\overline{a}$ 

 $\overline{a}$ 

 $\overline{a}$ 

 $\overline{a}$ 

 $\overline{a}$ 

 $\overline{a}$ 

 $\overline{a}$ 

Beschreiben Sie in kurzen Worten die Funktionsweise des Farbsensors, der in der Sortierstrecke zum Einsatz kommt.

 $\overline{a}$ 

 $\overline{a}$ 

 $\overline{a}$ 

 $\overline{a}$ 

Welche Störgrößen haben Einfluss auf den Messwert des Farbsensors?

Welche konstruktiven Maßnahmen müssen getroffen werden, um einen fehlerfreien Betrieb des Farbsensors zu gewährleisten?

Nennen Sie zwei geläufige Farbräume.

Wie könnte ein Farbsensor, der aus Reflexionssensoren aufgebaut ist und einen tatsächlichen Farbwert ausgibt, aussehen?

### **Farberkennung LÖSUNG**

![](_page_40_Picture_1.jpeg)

Beschreiben Sie in kurzen Worten die Funktionsweise des Farbsensors, der in der Sortierstrecke zum Einsatz kommt.

*Bei dem verwendeten Farbsensor handelt es sich um einen Reflexionssensor. Er misst die*

*Reflexion von rotem Licht, das von dem zu messenden Objekt reflektiert wird.*

Welche Störgrößen haben Einfluss auf den Messwert des Farbsensors?

*Umgebungslicht Oberfläche des zu erkennenden Objekts Reflexionswinkel*

Welche konstruktiven Maßnahmen müssen getroffen werden, um einen fehlerfreien Betrieb des Farbsensors zu gewährleisten?

*Der Farbsensor muss vor Umgebungslicht geschützt werden (z.B. Gehäuse)*

*Die Oberfläche der zu messenden Objekte muss vergleichbar sein.*

Nennen Sie zwei geläufige Farbräume und geben Sie die zugrundeliegenden Farben an.

*RGB (rot – grün - blau) CMYK (cyan – magenta – gelb - schwarz)*

Wie könnte ein Farbsensor, der aus Reflexionssensoren aufgebaut ist und einen tatsächlichen Farbwert ausgibt, aussehen?

*Ein Farbsensor, der einen tatsächlichen Farbwert ausgibt, müsste aus drei Reflexionssensoren bestehen. Im RGB-Farbraum müssten diese Sensoren nacheinander rotes, grünes und blaues Licht ausstrahlen und dann jeweils die Reflexion messen.*

# **Sortierstrecke mit Farberkennung**

Kennzeichnen Sie die Bereiche "Farberkennung", "Auswerfer" und "Lagerstellen".

![](_page_41_Picture_2.jpeg)

# **Sortierstrecke mit Farberkennung LÖSUNG**

Kennzeichnen Sie die Bereiche "Farberkennung", "Auswerfer" und "Lagerstellen".

- *1. Farberkennung*
- *2. Auswerfer*
- *3. Lagerstellen*

![](_page_42_Picture_6.jpeg)

# **Wartung und Fehlersuche**

Die Sortierstrecke ist im Allgemeinen wartungsfrei.

![](_page_43_Picture_97.jpeg)